# <span id="page-0-1"></span>**Instalacja: Projektor Dell™ 3200MP**

- **• [Podłączanie Projektora](#page-0-0)**
- **O** [Włączanie/Wyłączanie Projektora](#page-2-0)
- **• [Regulacja wyświetlanego obrazu](#page-3-0)**
- **Wymiana lampy**

#### <span id="page-0-0"></span>**Podłączanie Projektora.**

A. Do komputera.

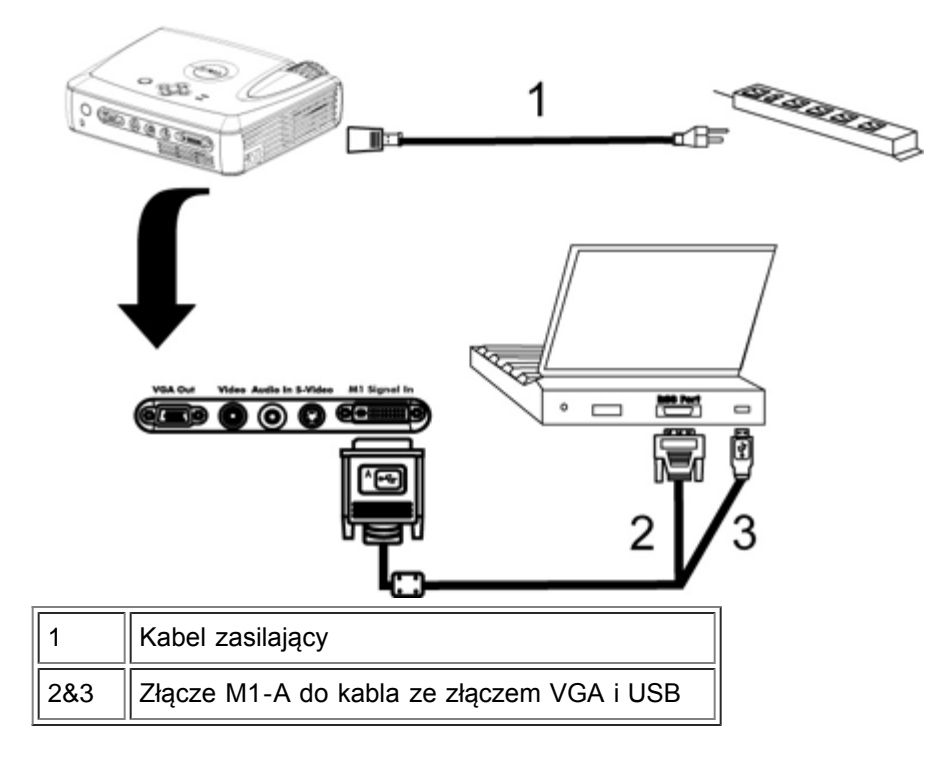

- B. Do odtwarzacza DVD: są trzy sposoby podłączenia projektora do odtwarzacza DVD.
- 1. Podłączenie przy użyciu kabla wyposażenia wideo

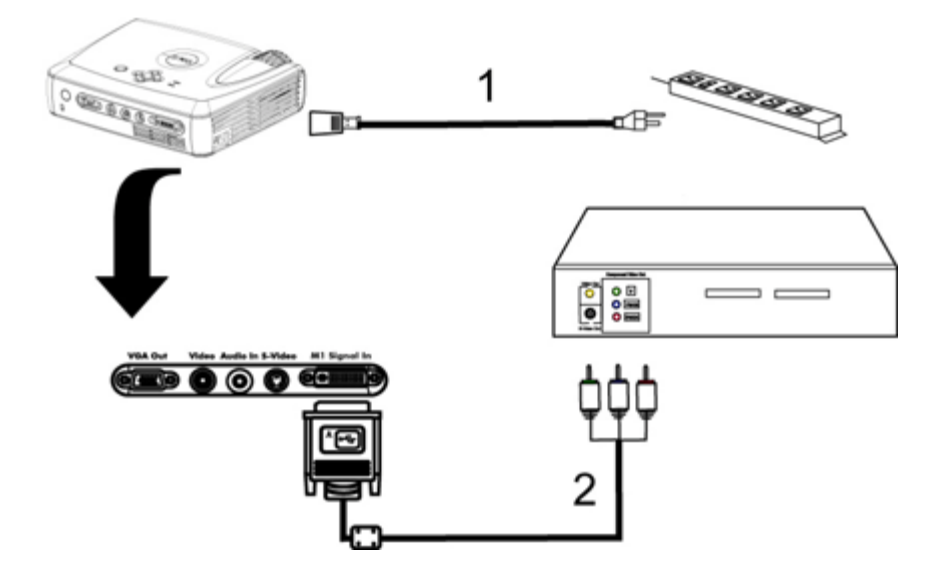

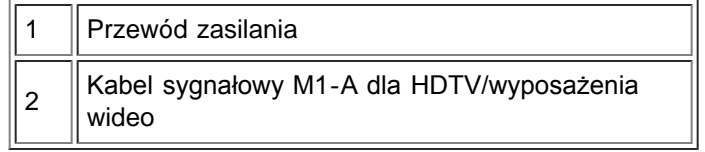

2. Podłączenie przy użyciu kabla dla sygnału S-video:

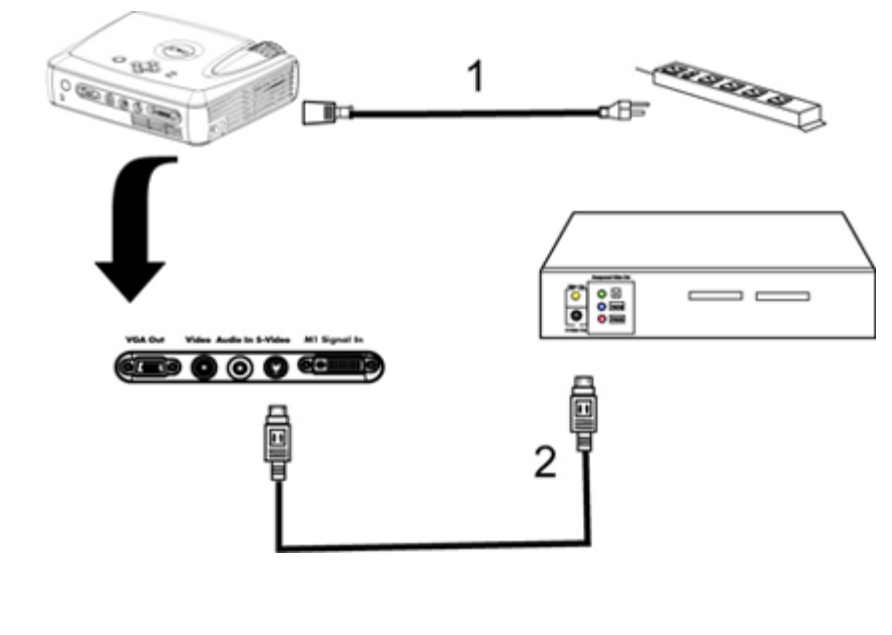

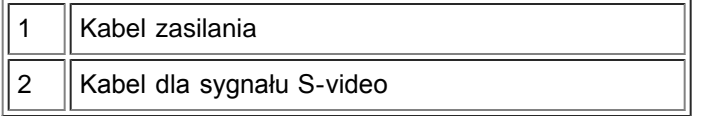

3. Podłączanie przy użyciu kabla dla złożonego sygnału wizji:

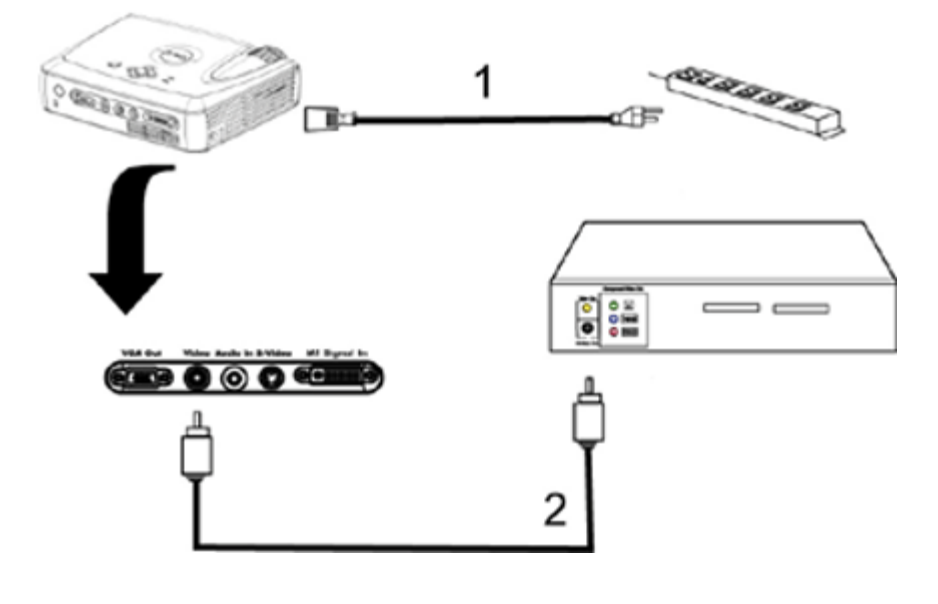

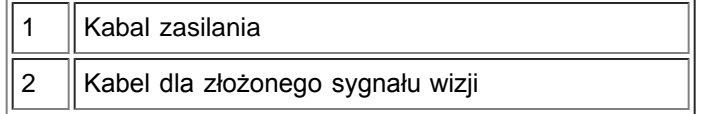

#### <span id="page-2-0"></span>**Włączanie/Wyłączanie projektora**

Włączanie projektora

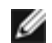

**WSKAZÓWKA:** Projektor należy włączyć przed włączeniem źródła obrazu.

- 1. Należy zdjąć osłonę obiektywu.
- 2. Należy też sprawdzić, czy kabel zasilający oraz odpowiedni kabel sygnałowy są poprawnie przyłączone. Przycisk zasilania powinien migotać zielonym światłem.
- 3. Aby włączyć projektor, należy nacisnąć przycisk zasilania. Przez 30 sekund będzie wyświetlane logo firmy Dell.
- 4. Wtedy należy włączyć źródło sygnału (komputer, notebook, DVD tak dalej). Projektor automatycznie wykryje źródło sygnału.
- Jeżeli na ekranie pojawi się komunikat Searching for signal ... (Wyszukiwanie sygnału ...), należy sprawdzić, czy odpowiedni kabel sygnałowy (kable sygnałowe) jest (są) prawidłowo przyłączony(e).
- Jeżeli do projektora podłączonych jest równocześnie kilka źródeł sygnału, wtedy w celu wybrania źródła sygnału należy przycisnąć przycisk **Source** na [pilocie zdalnego sterowania](#page-10-0) lub na [Panel sterowania.](#page-9-0)

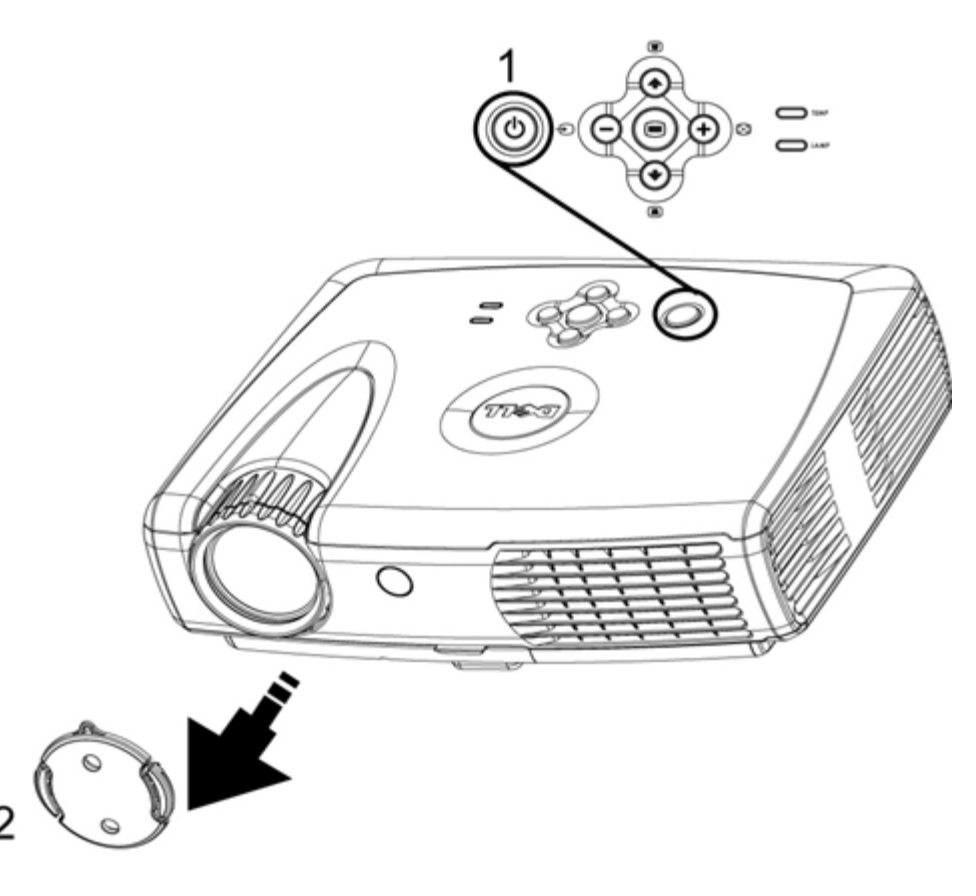

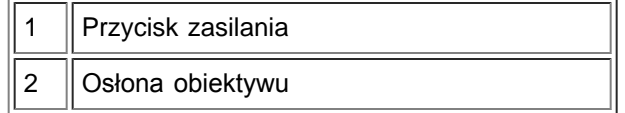

#### Wyłączanie projektora

NIE NALEŻY ODŁĄCZAĆ KABLA ZASILANIA PROJEKTORA ZANIM NIE ZOSTANĄ WYKONANE PONIŻSZE CZYNNOŚCI ZAPEWNIAJĄCE PRAWIDŁOWE ZAKOŃCZENIE PRACY PROJEKTORA

- 1. Aby wyłączyć projektor, należy nacisnąć przycisk zasilania. Interfejs ekranowy OSD wyświetli komunikat Power off the lamp? (Czy wyłączyć lampę?).
- 2. Należy nacisnąć ponownie przycisk zasilania. Wentylator będzie pracował jeszcze przez około minuty.
- 3. Jeżeli kontrolka LAMP świeci pomarańczowym światłem, należy wymienić lampę.
- 4. Jeżeli kontrolka TEMP świeci pomarańczowym światłem, oznacza to przegrzanie się projektora. Wyświetlacz wyłączy się automatycznie. Po wystygnięciu projektora można spróbować włączyć wyświetlacz ponownie. Jeżeli problem nie ustąpi, należy skontaktować się z firmą Dell.
- 5. Jeżeli kontrolka TEMP migocze pomarańczowym światłem, oznacza to, że nastąpiło uszkodzenie wentylatora i projektor zakończy pracę automatycznie. Jeżeli problem nie ustąpi, należy skontaktować się z firmą Dell.
- 6. Odłączyć kabel zasilający od gniazda na ścianie i w projektorze.
- 7. Jeżeli w czasie pracy zostanie naciśnięty przycisk zasilania, na ekranie pojawi się pytanie "Power off the lamp? (Czy wyłączyć lampę?)". Aby usunąć komunikat, należy nacisnąć dowolny klawisz na panelu sterowania lub zignorować komunikat; zniknie on po 5 sekundach.

#### <span id="page-3-0"></span>**Regulacja wyświetlanego obrazu**

Regulacja wysokości projektora

Aby podnieść projektor należy:

- 1. Nacisnąć przycisk regulacji wysokości.
- 2. Unieść projektor, tak by uzyskać oczekiwany kąt wyświetlania obrazu, a następnie zwolnić przycisk regulacji wysokości, aby zablokować stopę regulatora wysokości w żądanym położeniu.
- 3. Użyć obrotowego pokrętła regulacyjnego pochylenia, aby dokładnie ustawić kąt wyświetlania.

Aby obniżyć projektor należy:

- 1. Nacisnąć przycisk regulacji wysokości.
- 2. Obniżyć projektor, a następnie zwolnić przycisk, aby zablokować stopę regulatora wysokości w żądanym położeniu.

Uwaga: Aby uniknąć uszkodzenia, przed umieszczeniem projektora w torbie do przenoszenia należy sprawdzić, czy stopa regulatora wysokości została całkowicie cofnięta.

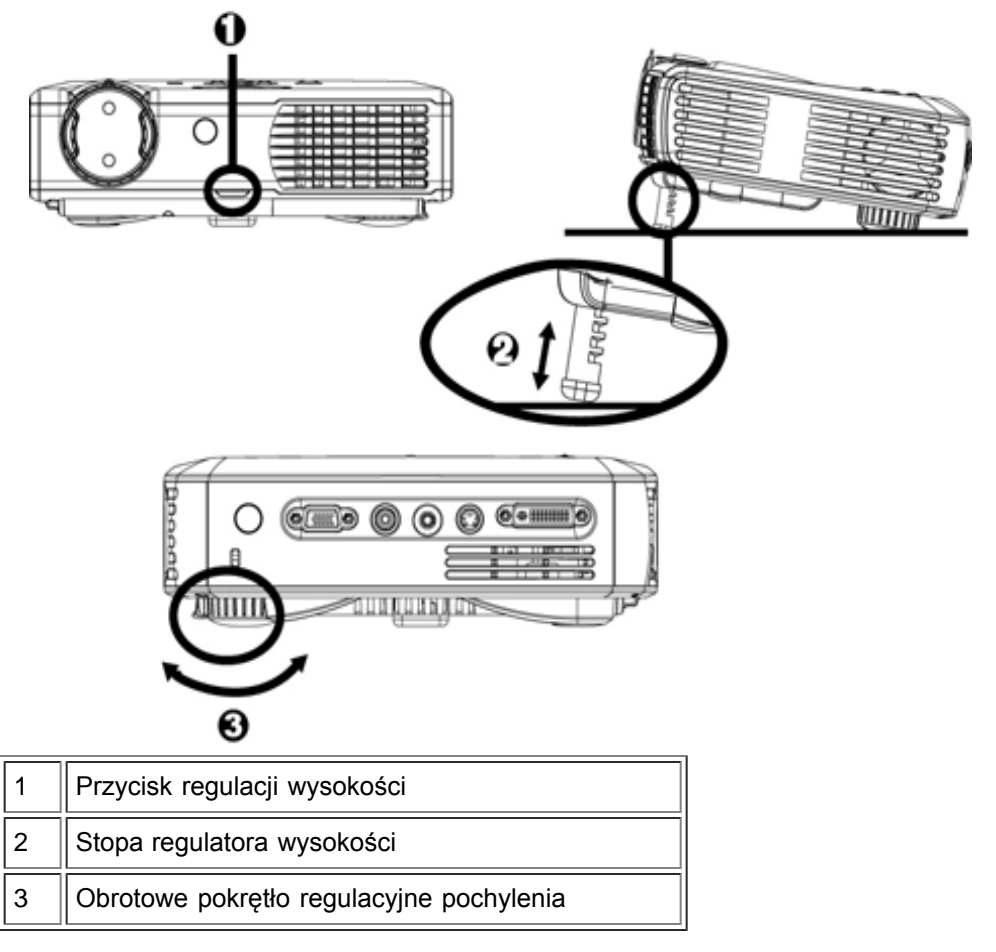

#### **Regulacja powiększenia i ostrości**

**1.** OSTRZEŻENIE: Aby uniknąć uszkodzenia projektora, przed jego przenoszeniem lub pakowaniem do torby należy się upewnić, że obiektyw jest całkowicie wsunięty.

- 1. Aby zmienić powiększenie, należy odpowiednio obracać pierścień powiększenia.
- 2. Następnie należy obracać pierścień regulacji ostrości do momentu uzyskania wyraźnego obrazu. Ostry obraz można uzyskać w odległości od 1,2 m do 12 m (4,0 ft do 39,4 ft).

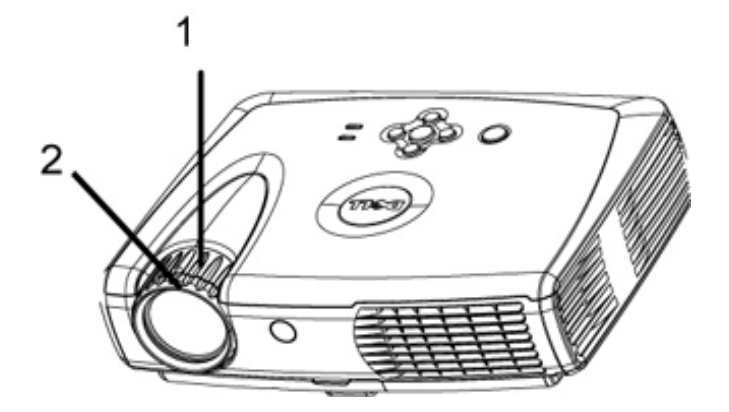

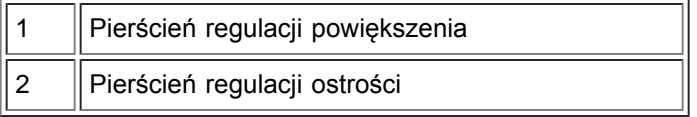

#### **Regulacja wielkości wyświetlanego obrazu**

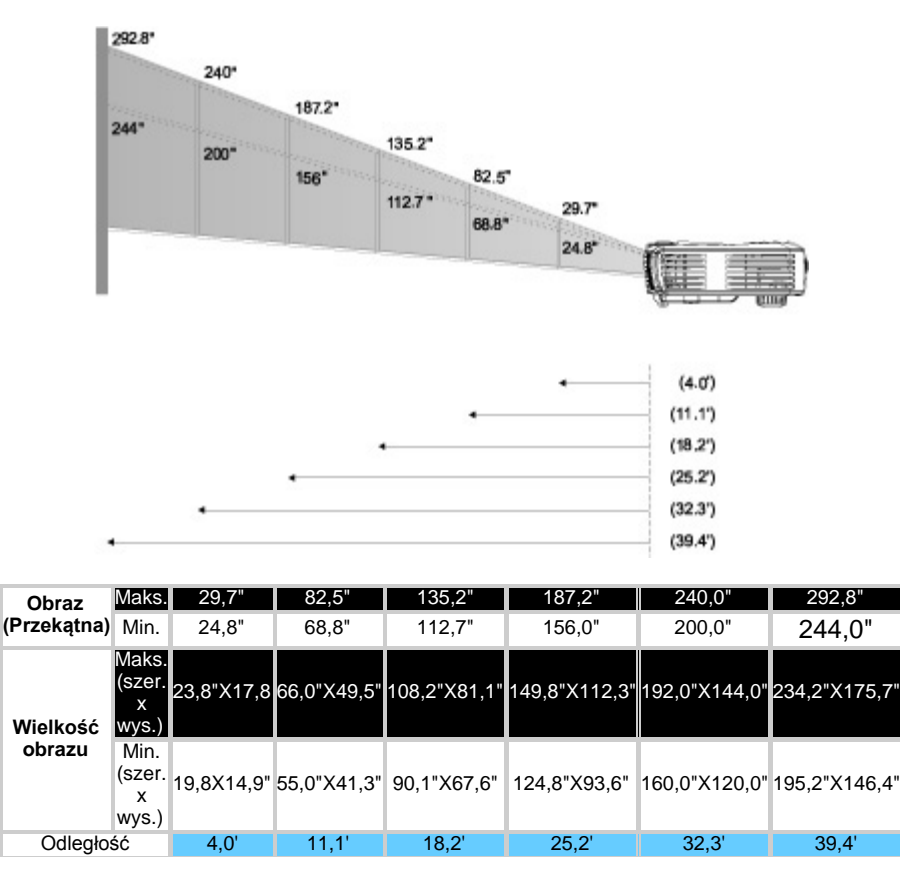

#### <span id="page-5-0"></span>**Wymiana lampy**

Lampę należy wymienić, kiedy pojawi się komunikat "Lamp is approaching the end of its useful life! Replacement suggested! (Zbliża się koniec okresu przydatności lampy do użycia! Sugeruje się wymianę!), stosując się dokładnie do poniższych instrukcji. Jeżeli problem nie ustąpi, należy skontaktować się z firmą Dell.

**. OSTRZEŻENIE:** Podczas użytkowania lampa rozgrzewa się do wysokiej temperatury. Nie należy przystępować do wymiany lampy, która była używana; przed wymianą lampy projektor powinien stygnąć przynajmniej przez 30 minut.

#### **Procedura wymiany lampy:**

- 1. Wyłączyć projektor i odłączyć kabel zasilający
- 2. Pozostawić projektor do ostygnięcia przez conajmniej 30 minut.
- 3. Poluzować dwie śruby zabezpieczające pokrywę lampy, a następnie zdjąć pokrywę.
- 4. Odkręcić dwie śruby mocujące lampę.
- 5. Wyjąć lampę chwytając za jej metalowy uchwyt.
- 6. Powtórzyć czynności od 1 do 5 w odwrotnej kolejności, aby zainstalować nową lampę.
- 7. Wyzerować stan lampy wybierając lewą ikonę **Lamp Reset** na zakładce **[Management](#page-18-0)** interfejsu OSD.
- 8. Firma Dell może poprosić o zwrot lampy wymienionej zgodnie z warunkami gwarancji. W przeciwnym wypadku, proszę skontaktować się z lokalną agencją utylizacji odpadów, aby uzyskać adres najbliższego punktu składowania odpadów.

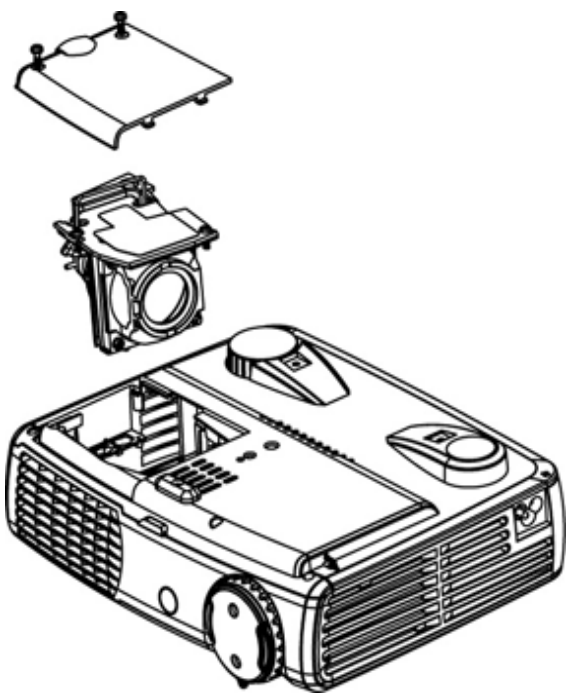

**. OSTRZEŻENIE:** Nie wolno dotykać bańki, ani jakiejkolwiek szklanej części lampy. Bańka może eksplodować przy niewłaściwym obchodzeniu się, włączając w to dotykanie bańki lub jakiejkolwiek szklanej części lampy.

[Powrót do Spisu treści](#page-6-0)

# <span id="page-6-0"></span>**Instrukcja Użytkownika Projektora Dell™ 3200MP**

Poniższe informacje zostały przygotowane przez dostawcę opisywanego urządzenia bez niezależnej weryfikacji firmy Dell i podlegają stosownym [ograniczeniom i zastrzeżeniom](#page-6-1).

[Instrukcje dotyczące bezpieczeństwa](#page-25-0) [Informacje o projektorze](#page-7-0) **[Instalacja](#page-0-1)** [Użytkowanie projektora](#page-12-0) [Rozwiązywanie problemów](#page-26-0) [Dane techniczne](#page-29-0) [Zgodność z przepisami](#page-31-0) [Kontakt z firmą Dell](#page-37-0)

## **Wskazówki, uwagi i ostrzeżenia.**

**WSKAZÓWKA:** WSKAZÓWKA podaje ważne informacje, które pomogą w lepszym użytkowaniu projektora.

**UWAGA:** UWAGA informuje o potencjalnych zagrożeniach uszkodzenia sprzętu lub utraty danych i wyjaśnia, w jaki sposób tego uniknąć.

**OSTRZEŻENIE: OSTRZEŻENIE informuje o groźbie zniszczenia mienia, odniesienia obrażeń ciała lub**  $\mathbf T$ **śmierci.**

### **Informacje zawarte w tym dokumencie podlegają zmianom bez wcześniejszego powiadomienia. © 2002 Coretronic Corporation.**

**© 2002 Dell Computer Corporation. Wszelkie prawa zastrzeżone.**

Powielanie w jakikolwiek sposób jakiejkolwiek części tego dokumentu bez pisemnej zgody firmy Dell Computer Corporation jest surowo wzbronione.

Znaki towarowe użyte w tekście: Logo *Dell* oraz *DELL* są zarejestrowanymi znakami firmy Dell Computer Corporation; *DLP* i *Texas Instruments* są zarejestrowanymi znakami towarowymi firmy Texas Instruments Corporation; *Microsoft* oraz *Windows* są zarejestrowanymi znakami firmy Microsoft Corporation; *Macintosh* jest zarejestrowanym znakiem towarowym firmy Apple Computer, Inc.

W dokumencie mogą być użyte inne znaki towarowe i nazwy handlowe w odniesieniu do jednostek roszczących sobie prawo do marki i nazw lub produktów tych jednostek. Firma Dell Computer Corporation nie rości sobie prawa do żadnych zastrzeżonych znaków towarowych i nazw handlowych, innych niż jej własne.

#### <span id="page-6-1"></span>**Ograniczenia i zastrzeżenia.**

Informacje zwarte w tym dokumencie, włączając w to wszelkie instrukcje, ostrzeżenia, informacje o zgodności z przepisami oraz certyfikacji, są oparte na stwierdzeniach dostarczonych firmie Dell przez producenta i nie były niezależnie weryfikowane lub testowane przez firmę Dell. Firma Dell nie ponosi żadnej odpowiedzialności w związku z nieprawidłowością lub niepełnością tych informacji.

Wszelkie dane lub informacje dotyczące własności, możliwości, prędkości lub kwalifikacji, na które powołuje się ten dokument zostały podane przez producenta, a nie przez firmę Dell. Firma Dell nie posiada wiedzy na temat dokładności, kompletności, czy zgodności przedstawionych danych z rzeczywistością.

**Listopad 2002 Nowelizacja A01**

# <span id="page-7-0"></span>**Informacje o projektorze: Projektor Dell™ 3200MP**

**•** [Funkcje](#page-7-1)

**Elementy składowe** 

**O** [Projektor](#page-8-0)

**Panel Sterowania** 

**O** [Złącza](#page-10-1)

**Pilot Zdalnego Sterowania z funkcjami Myszy i Wskaźnika Laserowego** 

#### <span id="page-7-1"></span>**Funkcje.**

- Pojedynczy układ 0,7" w technologii DLP™ firmy Texas Instruments
- Wysoki kontrast, technologia generowania obrazu z wykorzystaniem pamięci DDR RAM układu DMD
- Pełna obsługa XGA, 1024 x 768 adresowanych pikseli
- $\Box$  Lekka zwarta konstrukcja 1,6 kg (3,5 lb)
- Maksymalna jasność 1300 lumenów ANSI, przeciętna jasność 1200 lumenów ANSI
- Automatyczne skalowanie obrazu do rozdzielczości 1024 x 768 z kompresją skalowania zgodną ze  $\Box$ standardami UXGA, SXGA+, SXGA, XGA, SVGA, VGA, MAC
- Najnowocześniejszy sprzętowy system adaptacyjnego usuwania przeplotu międzyliniowego z  $\Box$ zastosowaniem techniki "pulldown" 3:2 i 2:2
- Wymieniana przez użytkownika lampa P-VIP o mocy 150 watów
- □ Zgodność z komputerami Macintosh2®
- Zgodność ze standardami NTSC, NTSC4.43, PAL, PAL-M, PAL-N, SECAM oraz HDTV (1080i, 720P,  $\Box$ 576P, 480i/P)
- Pilot zdalnego sterowania z funkcjami myszy i wskaźnika laserowego
- Złącze M1-DA do podłączania cyfrowego i analogowego obrazu wideo
- Zgodność z telewizją wysokiej rozdzielczości HDTV
- Przyjazny dla użytkownika, wielojęzyczny interfejs ekranowy (OSD)
- Zaawansowana, elektroniczna korekcja zniekształceń trapezowych
- Przyjazny dla użytkownika, podświetlany panel sterowana
- Wchodząca w skład zestawu torba do przenoszenia projektora

#### <span id="page-7-2"></span>**Elementy składowe.**

W skład zestawu wchodzą wszystkie elementy przedstawione poniżej. Proszę sprawdzić, czy zestaw jest kompletny; gdyby brakowało któregoś z elementów, proszę skontaktować się z firma Dell.

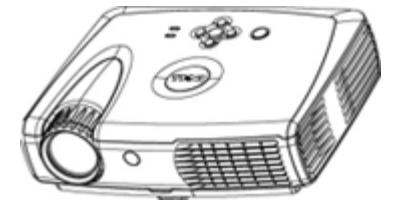

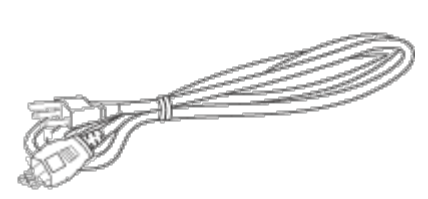

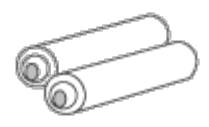

**projektor kabel zasilający** *baterie (2)*

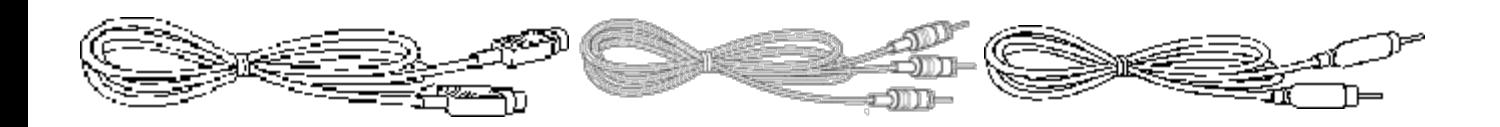

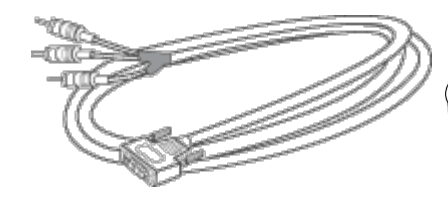

**kabel sygnałowy M1-A do połączenia z HDTV**

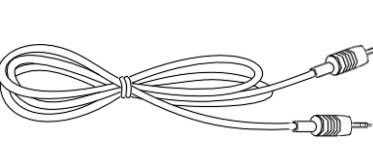

**kabel ze złączami mini jack na mini jack**

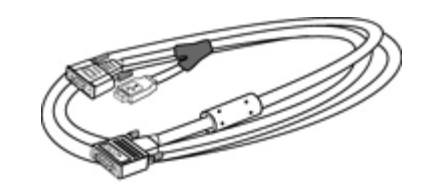

**kabel sygnałowy M1-D na DVI**

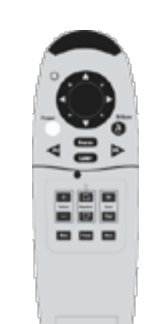

*Pilot zdalnego sterowania z funkcjami myszy i wskaźnika laserowego*

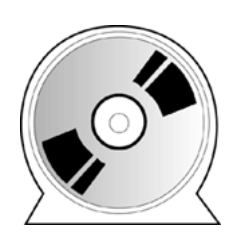

*Instrukcja Użytkownika Projektora Dell 3200MP*

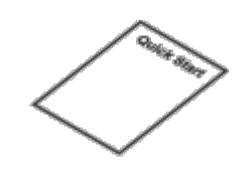

*Instrukcja szybkiego uruchomienia projektora Dell 3200MP*

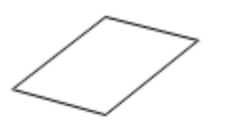

*Instrukcja bezpiecznego użytkowania i karta gwarancyjna projektora Dell 3200MP*

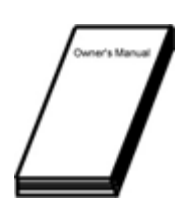

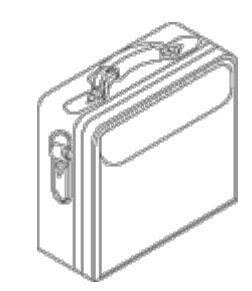

**Podręcznik dla użytkownika Torba do przenoszenia projektora**

<span id="page-8-0"></span>**Projektor**

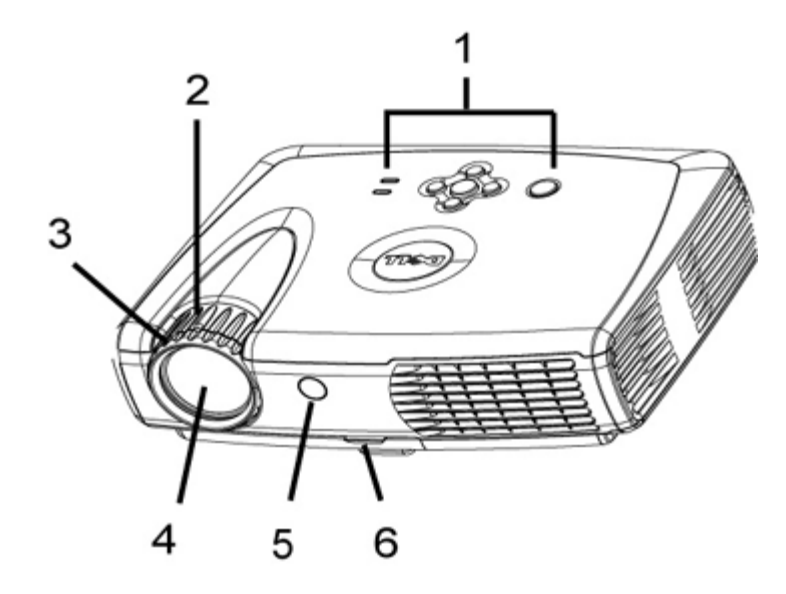

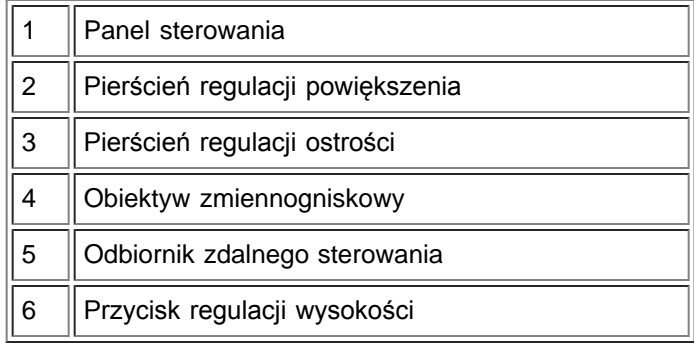

## <span id="page-9-0"></span>**Panel sterowania**

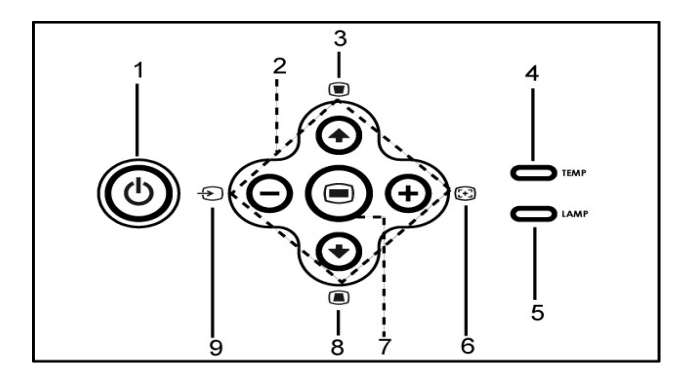

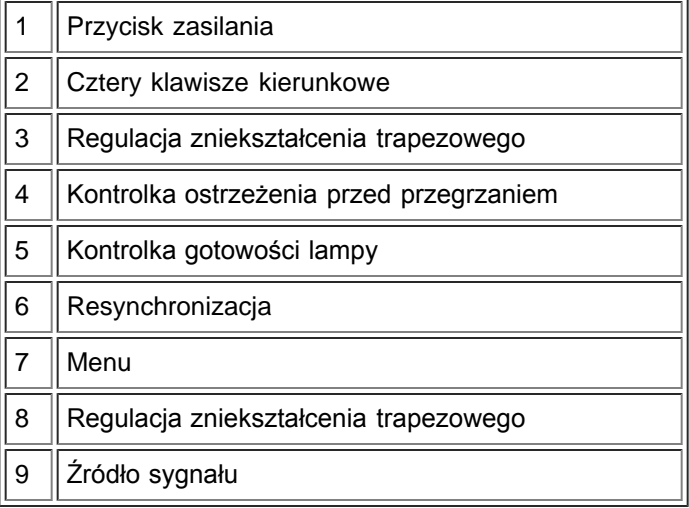

<span id="page-10-1"></span>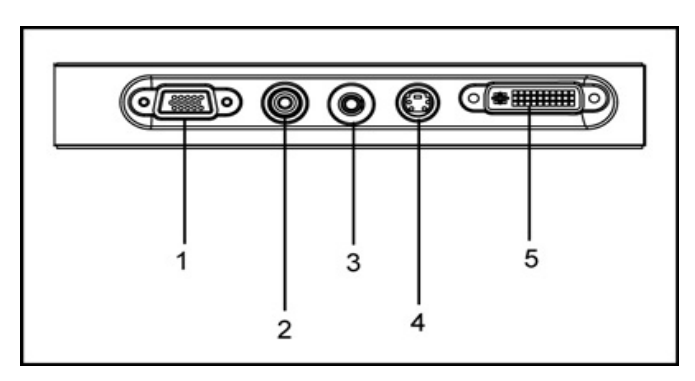

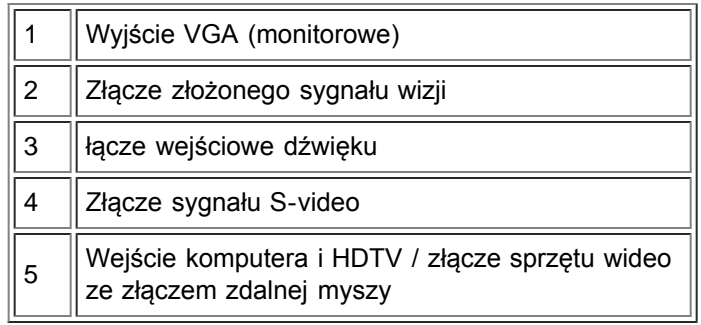

<span id="page-10-0"></span>**Pilot zdalnego sterowania z funkcjami myszy i wskaźnika laserowego**

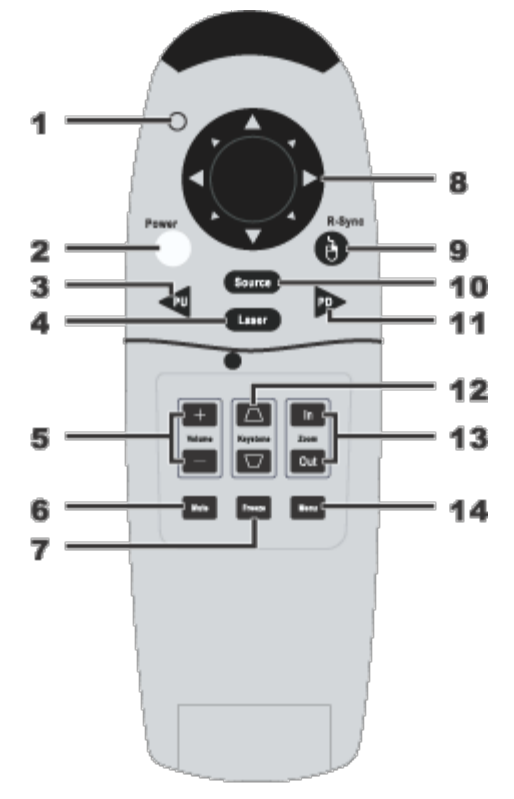

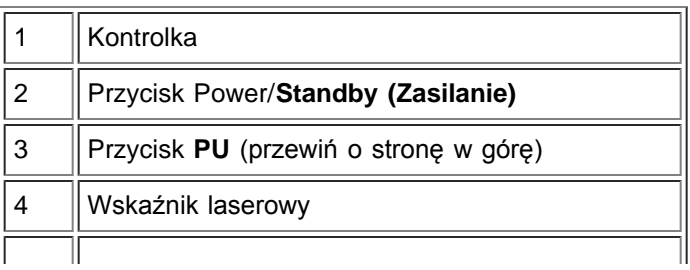

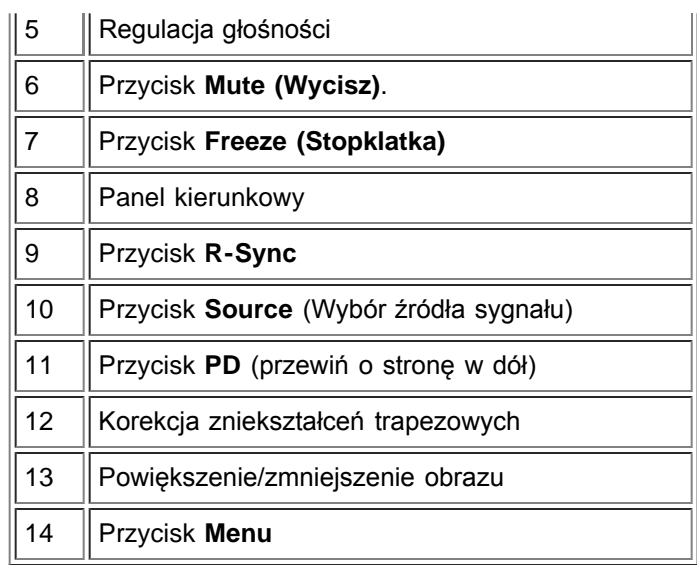

**<sup>1</sup> OSTRZEŻENIE**: Pilot zdalnego sterowania posiada laser, emitujący promieniowanie Klasy II. Aby zmniejszyć ryzyko uszkodzenia oczu, nie należy patrzyć bezpośrednio na diodę laserową pilota ani kierować światła lasera w stronę oczu.

**Utylizacja baterii:** Do zasilania pilota zdalnego sterowania używane są baterie cynkowomanganowe. W przypadku, gdy trzeba wymienić baterie, należy zapoznać się z *Instrukcją szybkiego uruchomienia projektora Dell 3200MP*.

Nie należy wyrzucać baterii do domowego pojemnika na śmieci. Należy skontaktować się z lokalną agencją utylizacji odpadów, aby uzyskać adres najbliższego punktu składowania baterii.

[Powrót do Spisu treści](#page-6-0)

# <span id="page-12-0"></span>**Użytkowanie projektora: Projektor Dell™ 3200MP**

**Panel sterowania O**Pilot zdalnego sterowania **O**[Interfejs OSD](#page-14-0)

# <span id="page-12-1"></span>**Panel sterowania**

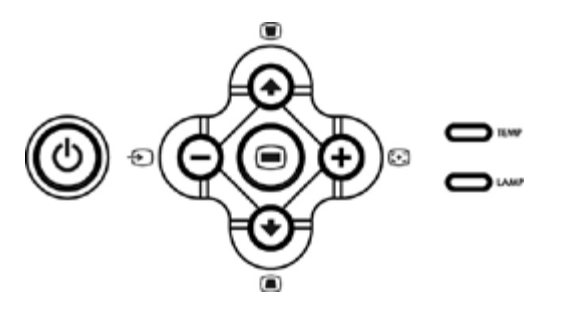

#### **Przycisk zasilania**

Zobacz w rozdziale ["Włączanie/Wyłączanie Projektora."](#page-2-0)

#### **Źródło**

Nacisnąć przycisk  $\epsilon$ , aby wybrać sygnał jednego z wielu przyłączonych do projektora źródeł: analogowego RGB, złożonego sygnału wizji, sygnału Component-I, S-video i analogowego YPbPr.

#### **R-Sync (Resynchonizacja)**

Nacisnąć przycisk [+], aby zsynchronizować projektor ze źródłem sygnału wejściowego.Przycisk R-Sync nie działa w trakcie wyświetlania [interfejsu OSD.](#page-14-0)

#### **Menu**

Nacisnąć przycisk (a), aby uaktywnić interfejs OSD. Sygnał wejściowy musi być przyłączony, aby można było uaktywnić [interfejs OSD](#page-14-0).

#### **Cztery klawisze kierunkowe**

Cztery klawisze kierunkowe  $\textcircled{A}(\textcircled{A})$ , aby uaktywnić interfejs OSD. Sygnał wejściowy musi być przyłączony, aby można było uaktywnić [interfejs OSD](#page-14-0).

#### **Zniekształcenia trapezowe**

Nacisnąć albo **albo w celu dokonania regulacji zniekształcenia obrazu**, spowodowanego przez odchylenie projektora od osi ekranu. (w zakresie ± 30 stopni)

# <span id="page-12-2"></span>**Pilot zdalnego sterowania**

- Jeżeli osłona pilota zdalnego sterowania jest zamknięta:Przycisk R-Sync działa jak prawy przycisk myszy.Przycisk Enter działa jak lewy przycisk myszy.
- ·Jeżeli osłona pilota zdalnego sterowania jest otwarta, wtedy można używać panelu kierunkowego do poruszania się pomiędzy zakładkami [interfejsu OSD.](#page-14-0)

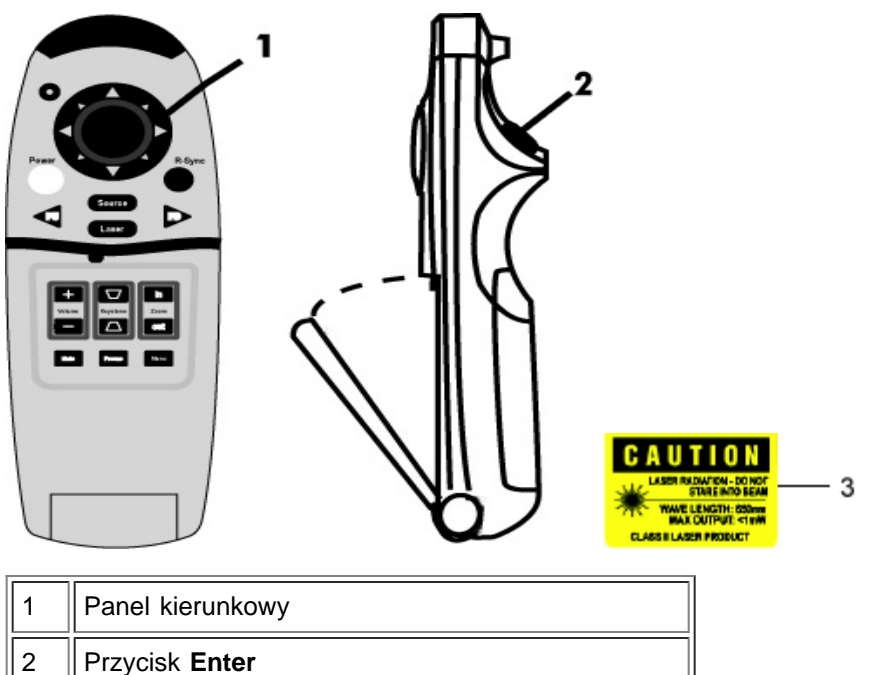

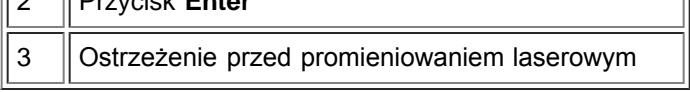

#### **Power (Zasilanie)**

Zobacz w rozdziale ["Włączanie/Wyłączanie Projektora](#page-2-0)."

#### **Source**

Nacisnąć przycisk **Source (Źródło)**, aby wybrać sygnał z wejścia analogowego RGB, DVI, złożonego sygnału wizji, sygnału Component-I, S-video i analogowego YPbPr.

#### **R-Sync**

Jeżeli osłona pilota zdalnego sterowania jest otwarta, przycisk **R-Sync** synchronizuje projektor ze źródłem sygnału.Jeżeli osłona pilota zdalnego sterowania jest zamknięta, przycisk **R-Sync** działa jak prawy przycisk myszy.

#### **Panel kierunkowy**

Panel kierunkowy może być używany do poruszania kursorem myszy, gdy osłona pilota zdalnego sterowania jest zamknięta. Funkcja myszy jest włączana przy użyciu złącza USB na M1-A na kablu sygnałowym VGA i USB połączenia projektora z komputerem.

#### **Laser**

Celując pilotem zdalnego sterowania w ekran i przytrzymując naciśnięty przycisk **Laser** uaktywniamy wskaźnik laserowy.

#### **Przewiń o stronę w górę**

Nacisnąć przycisk **PU**, aby przejść do poprzedniej strony.

#### **Przewiń o stronę w dół**

Nacisnąć przycisk **PD**, aby przejść do następnej strony.

#### **Menu**

Nacisnąć przycisk Menu, aby uaktywnić interfejs OSD. Używając panelu kierunkowego i przycisku Enter można poruszać się wewnątrz [interfejsu OSD.](#page-14-0)

#### **Powiększenie/Pomniejszenie**

Naciskając przycisk **In** można cyfrowo powiększyć obraz na ekranie do 32 razy. Naciskając przycisk **Out** można

zmniejszyć powiększony obraz.

#### **Stopklatka**

Naciskając przycisk **Freeze** można czasowo zatrzymać ruchomy obraz na ekranie. Powtórne naciśnięcie tego przycisku powoduje zwolnienie stopklatki.

#### **Wyciszenie**

Naciskając przycisk **Mute** można wyłączyć lub włączyć głośnik projektora.

#### **Volume (Głośność)**

Zwiększa/Zmniejsza głośność głośnika projektora.

#### **Keystone (Zniekształcenia trapezowe)**

Reguluje zniekształcenia obrazu, wywołane przez odchylenie projektora od osi ekranu. (w zakresie ± 30 stopni)

#### **Enter**

Działa jak lewy przycisk myszy, gdy osłona pilota zdalnego sterowania jest zamknięta.

# <span id="page-14-0"></span>**Interfejs OSD**

- Projektor posiada wielojęzykowy interfejs OSD, który może być wyświetlony, gdy do projektora przyłączone jest aktywne źródło sygnału.
- Interfejs OSD pozwala na regulację obrazu i zmianę szerokiej gamy ustawień. Kiedy źródłem sygnału jest komputer, interfejs OSD umożliwia wprowadzenia zmian do komputerowego OSD. Kiedy używane jest źródło sygnału typu wideo, interfejs OSD umożliwia wprowadzanie zmian do wideo OSD. Projektor automatycznie wykrywa źródło sygnału.
- Kiedy wyświetlany jest interfejs OSD, można używać (4) lub do poruszania się pomiędzy zakładkami interfejsu OSD. Przykład: All Images (Wszystkie źródła obrazu)--> Computer Image (Obraz komputerowy)--> Audio (Dźwięk)--> Management (Zarządzanie)--> Language (Język)--> Factory Reset (Ustawienia fabryczne). Aby dokonać wyboru na zakładce, należy nacisnąć .
- Nacisnąć diub , aby wybrać opcję i i lub + na klawiaturze albo przycisk "Left" (W lewo) lub "Right" (W prawo) na pilocie zdalnego sterowania, aby zmienić ustawienia. Kiedy element zostanie wybrany, jego kolor zmienia się z jasnoniebieskiego na ciemnoniebieski.
- Aby wyjść z menu OSD, należy nacisnąć (a) na klawiaturze albo przycisk "Enter" na pilocie zdalnego sterowania.

**All Images Menu**

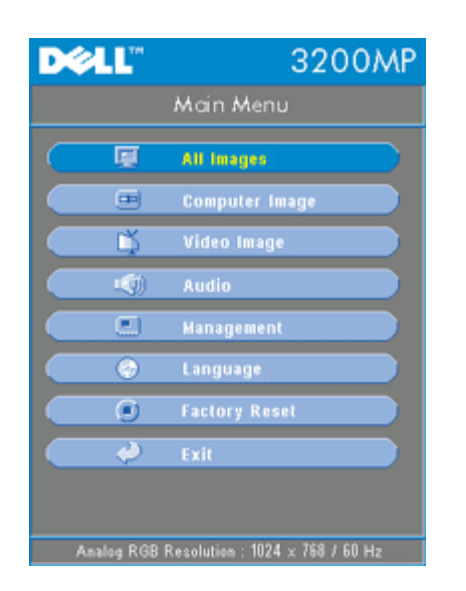

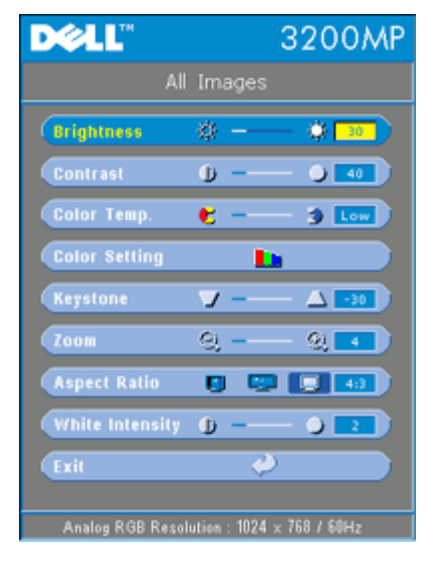

### **Menu All Images (Wszystkie typy obrazu)**

#### **Brightness (Jaskrawość)**

Reguluje jaskrawość obrazu.

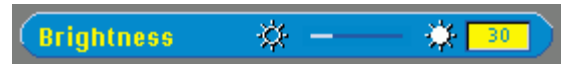

- Nacisnąć (-), aby zmniejszyć jaskrawość obrazu
- Nacisnąć  $\left( +\right)$  aby zwiększyć jaskrawość obrazu.

#### **Contrast (Kontrast)**

Zmienia wielkość różnicy pomiędzy najjaśniejszym i najciemniejszym punktem obrazu. Regulacja kontrastu zmienia stosunek czerni i bieli w obrazie.

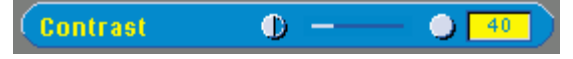

- Nacisnąć (-) aby zmniejszyć kontrast.
- Nacisnąć  $\bigoplus$  aby zwiększyć kontrast.

**Color Temp. (Temperatura barwowa)**

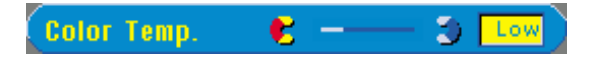

Reguluje temperaturę barwową. Przy wyższej temperaturze obraz wygląda zimniej, przy niższej temperaturze obraz wygląda cieplej. Przejście do trybu użytkownika powoduje aktywizację wartości w menu "Color Setting" (Ustawienia barw)

#### **Color Setting (Ustawienia barw)**

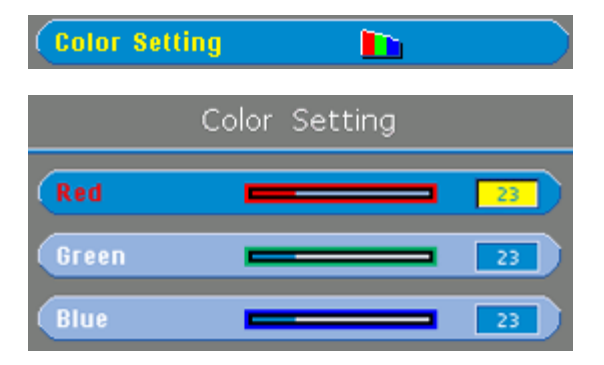

Ten tryb umożliwia ręczną regulację ustawień dla czerwonej, zielonej i niebieskiej barwy składowej. Dokonanie modyfikacji tych wartości powoduje automatyczną zmianę temperatury barwowej na temperaturę "user" (wprowadzoną przez użytkownika).

#### **Keystone (Zniekształcenie trapezowe)**

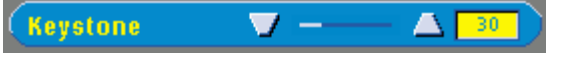

Reguluje zniekształcenia obrazu, wywołane przez odchylenia projektora od osi ekranu (w zakresie  $\pm$  30 stopni).

#### **Zoom (Powiększanie/Pomniejszanie)**

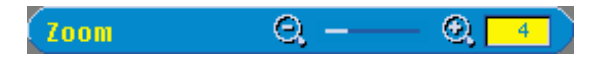

- Naciskając  $\leftarrow$  można cyfrowo powiększyć obraz na ekranie projekcyjnym do 32 razy.
- Naciskając  $\Box$  można zmniejszyć powiększenie obrazu.

#### **Aspect Ratio (Proporcje obrazu)**

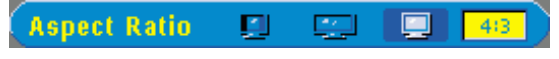

Tę funkcję trzeba wybrać w celu ustawienia współczynnika proporcji obrazu na 1:1, 16:9 albo 4:3. Sygnałem wejściowym musi być sygnał komputerowy o jakości niższej niż XGA (1024 x 768), sygnał Component 576p/480i/480p, S-Video albo Video (złożony sygnał wizji). Jeśli sygnałem wejściowym jest sygnał komputerowy o jakości wyższej niż XGA lub sygnału Component 1080i/720p, wtedy dostępne do wyboru są tylko współczynniki proporcji obrazu 16:9 lub 4:3. Po wybraniu tej ikony jej kolor zmienia się na ciemnoniebieski.

#### **White Intensity (Natężenie bieli)**

Natężenie bieli można regulować w zakresie od 0 do 10.

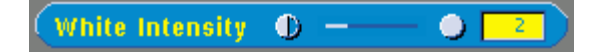

- Ustawienie 10 zapewnia zmaksymalizowanie jaksrawości.
- Ustawienie o zapewnia maksymalizowanie jakości odtwarzania barw.

#### **Menu Audio**

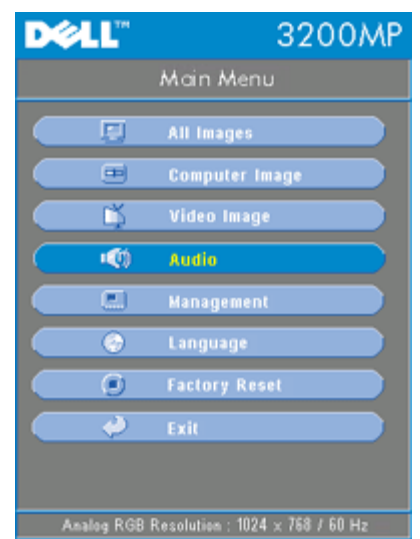

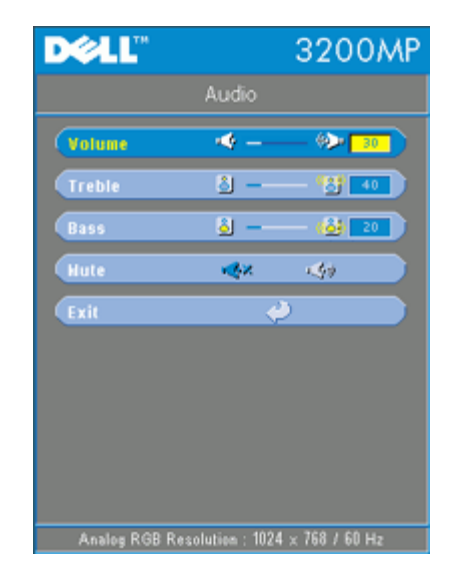

#### **Audio**

**Volume (Głośność)**

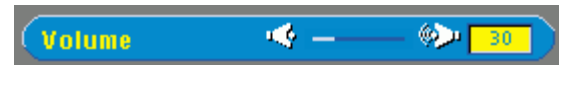

- Nacisnąć  $\bigcap$  aby zmniejszyć głośność.
- Nacisnąć (+) aby zwiększyć głośność.

#### **Treble (Wysokie tony)**

Regulacja źródła sygnału audio w zakresie wysokich częstotliwości.

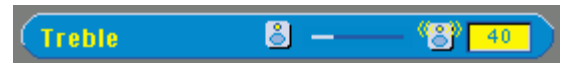

- Nacisnąć  $\bigcap$  aby zmniejszyć podbicie wysokich tonów.
- Nacisnąć  $\bigoplus$  aby zwiększyć podbicie wysokich tonów.

#### **Bass (Niskie tony)**

Regulacja źródła sygnału audio w zakresie niskich częstotliwości.

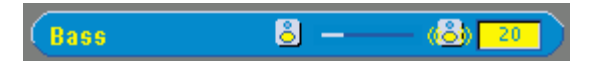

- Nacisnąć  $\bigcap$  aby zmniejszyć podbicie niskich tonów.
- Nacisnąć  $\left( + \right)$  aby zwiększyć podbicie niskich tonów.

#### **Mute (Wyciszenie)**

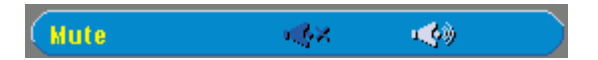

- Aby wyciszyć dźwięk należy wybrać lewą ikonę.
- Aby włączyć dźwięk należy wybrać prawą ikonę.

#### **Menu Management (Zarządzanie)**

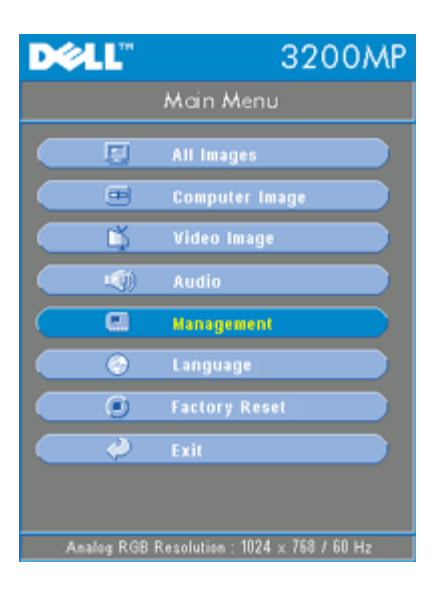

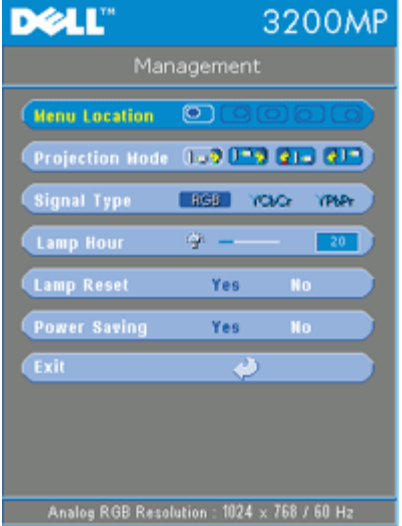

#### **Management**

#### <span id="page-18-0"></span>**Menu Location (Położenie menu)**

Wybiera miejsce na ekranie, w którym wyświetlany będzie interfejs OSD.

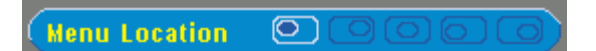

Select the location of the OSD on the screen.

#### **Projection Mode (Tryb projekcji)**

Projection Mode (1-19) [1-19] [2] a [2] [2]

- **Projekcja z przodu-Ustawienie na biurku** Ustawienie domyślne.
- **<b>Pan** Projekcja z tyłu-Ustawienie na biurku Projektor odwraca obraz tak, by mógł być wyświetlany z tyłu półprzezroczystego ekranu.
- **Projekcja z przodu-Zamocowanie na suficie** Projektor odwraca obraz w pionie, opcja dla projektorów zamontowanych pod sufitem.
- **Projekcja z tyłu-Zamocowanie na suficie** Projektor równocześnie odwraca obraz w poziomie i w pionie. Ta opcja jest odpowiednia dla projektorów zamontowanych pod sufitem, z tyłu półprzezroczystego ekranu.

#### **Signal Type (Rodzaj sygnału)**

**Signal Type** RGB<sup>1</sup> ҮСЬСг. YPbPr

Ręczny wybór źródła sygnału spośród RGB, YCbCr, YPbPr.

#### **Lamp Hour (Liczba godzin pracy lampy)**

**Lamp Hour** မှာ – 20

Wyświetlenie liczby godzin pracy lampy od momentu wyzerowania zegara lampy.

**Lamp Reset (Zerowanie zegara lampy)**

**Lamp Reset** N<sub>o</sub> Yes

Tej funkcji należy używać tylko po zainstalowaniu w projektorze nowej lampy. Należy wybrać lewą ikonę Lamp Reset (przedstawiającą zaświeconą żarówkę i strzałkę pod ikoną), a następnie nacisnąć przycisk Enter, aby wyzerować zegar lampy.

**Menu Power Saving (Oszczędzanie energii)**

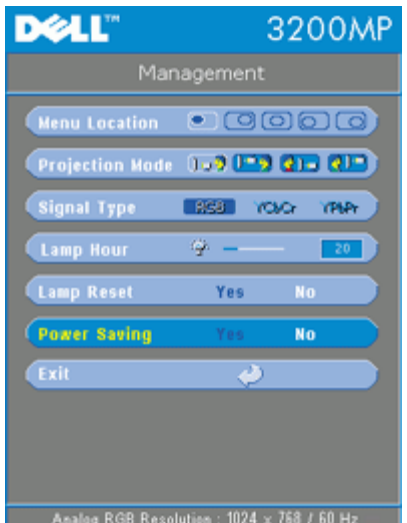

#### **Power Saving**

Tej funkcji należy użyć w celu wybrania okresu zwłoki dla aktywizacji oszczędzania energii. W celu przejścia do podmenu "Set Time (Ustawienie czasu)", trzeba nacisnąć "Yes (Tak)".

#### **Set Time (Min)**

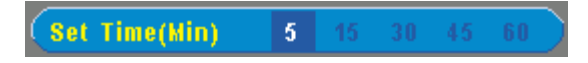

Ustawianie okresu zwłoki dla aktywizacji oszczędzania energii. Gdy projektor nie odbiera sygnału wejściowego w ciągu wybranego okresu czasu, następuje automatyczne przejście do trybu oszczędzania energii oraz wyłączenie lampy. W razie wykrycia obecności sygnału wejściowego albo naciśnięcia przycisku "Power", projektor włączy się po okresie chłodzenia trwającym jedną minutę.

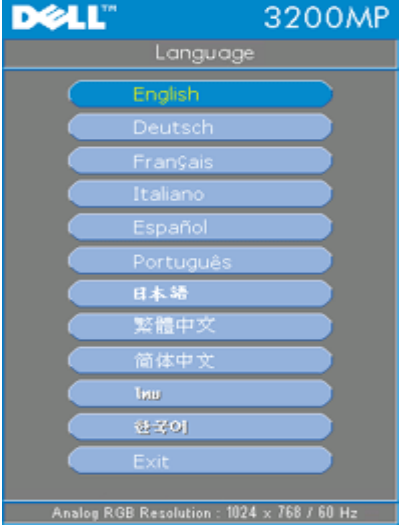

#### **Menu Language (Język)**

#### **Language (Język)**

Nacisnąć  $\textcircled{\textcircled{\textcircled{\textcirc}}}$  lub  $\textcircled{\textcircled{\textcircled{\textcirc}}}$ , aby wybrać preferowany język.

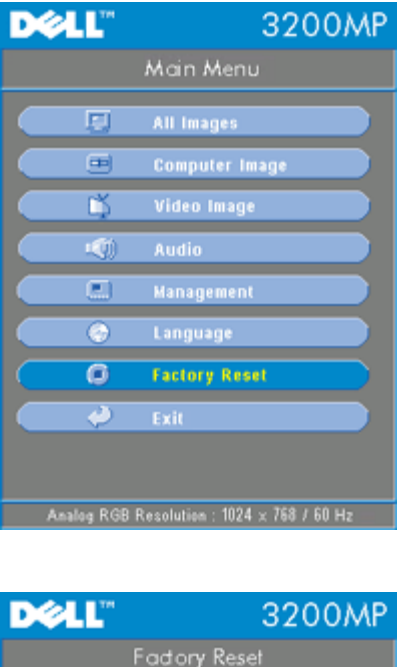

#### **Menu Factory Reset (Przejście na ustawienia fabryczne)**

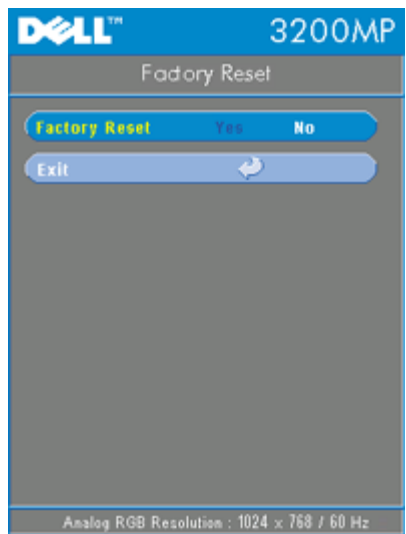

#### **Factory Reset**

Wybrać Yes w celu przestawienia projektora na domyślne ustawienia fabryczne. Przestawieniu podlegają zarówno ustawienia obrazu komputerowego, jak i ustawienia obrazu wideo.

**Menu Computer Image (Obraz komputerowy)**

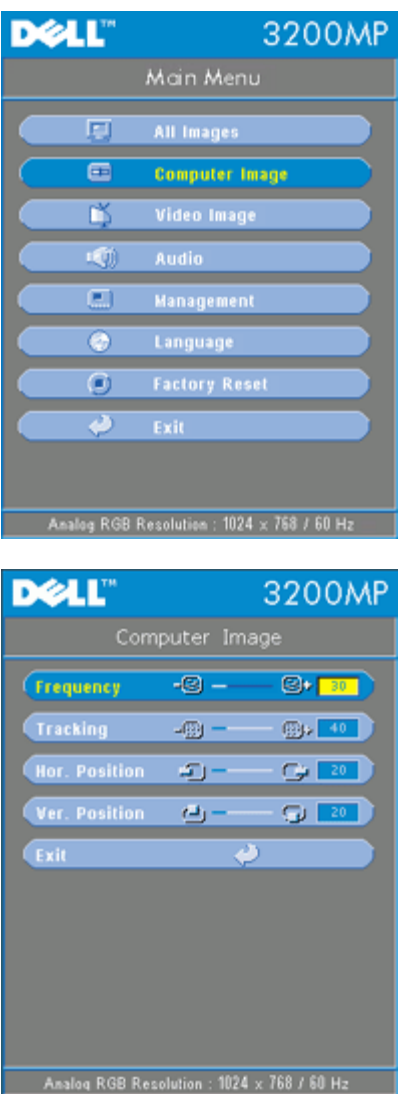

**Computer Image - Uwaga: to menu jest dostępne tylko w przypadku komputerowego sygnału wejściowego**

#### **Frequency (Częstotliwość)**

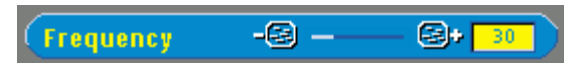

Zmienia częstotliwość odświeżania poziomego obrazu, aby dostosować ją do częstotliwości odświeżania poziomego karty graficznej komputera. Jeżeli widoczny jest pionowy migający pasek, należy użyć funkcji Frequency dla dokonania regulacji.

#### **Tracking (Zestrajanie)**

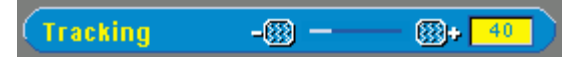

Synchronizuje częstotliwość odświeżania pionowego obrazu z częstotliwością karty graficznej. Jeżeli obraz jest niestabilny lub migocze, należy użyć funkcji Tracking, aby to poprawić.

#### **Hor. Position (Położenie w poziomie)**

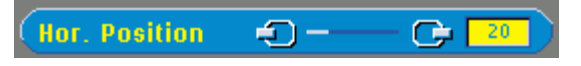

• Nacisnąć  $\Box$  aby przesunąć obraz w lewo.

• Nacisnąć  $\left( +\right)$  aby przesunąć obraz w prawo.

**Vert. Position (Położenie w pionie)**

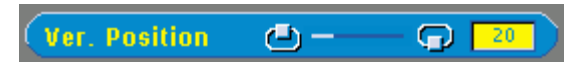

- Nacisnąć (-) aby przesunąć obraz w górę.
- Nacisnąć  $\left( +\right)$  aby przesunąć obraz w dół.

#### **Menu Video Image (Obraz wideo)**

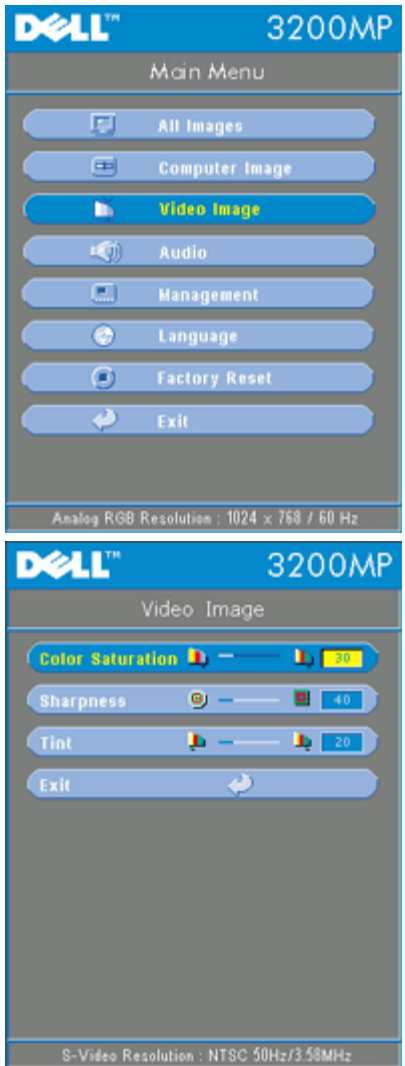

**Video Image - Uwaga: to menu jest dostępne tylko w przypadku sygnału S-Video, Video (złożonego sygnału wizji) lub sygnału component 480i.**

**Color Saturation (Nasycenie barw)**

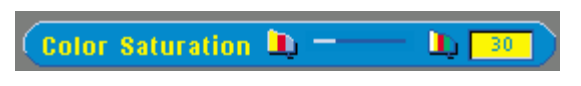

Regulacja nasycenia barw od obrazu czarno-białego do w pełni nasyconego kolorami.

- Nacisnąć  $\bigcap$  aby zmniejszyć nasycenie kolorów obrazu.
- Nacisnąć  $\bigoplus$  aby zwiększyć nasycenie kolorów obrazu.

#### **Sharpness (Ostrość)**

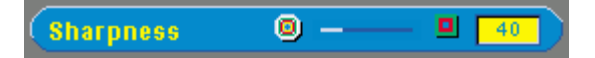

Reguluje wyrazistość obrazu.

- Nacisnąć aby zmniejszyć wyrazistość.
- Nacisnąć  $\widehat{+}$  aby zwiększyć wyrazistość.

## **Tint (Odcień)**

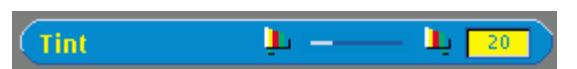

Regulacja równowagi pomiędzy ilością czerwieni i zieleni w obrazie.

- Nacisnąć  $\bigcap$  aby zwiększyć poziom zieleni w obrazie.
- Nacisnąć  $\overline{+}$ ) aby zwiększyć poziom czerwieni w obrazie.

[Powrót do Spisu treści](#page-6-0)

# <span id="page-25-0"></span>**Instrukcje dotyczące bezpieczeństwa: Projektor Dell™ 3200MP**

# **AN** OSTRZEŻENIE

Stosowanie się do poniższych instrukcji dotyczących bezpieczeństwa pomoże uchronić projektor przed potencjalnym uszkodzeniem i zapewnia bezpieczeństwo jego użytkownikowi:

- Podczas użytkowania lampa rozgrzewa się do wysokiej temperatury. Nie należy przystępować do wymiany lampy, która była używana o ile przed wymianą lampy projektor nie był pozostawiony do wystygnięcia przez przynajmniej 30 minut i należy stosować się do instrukcji, zawartych z rozdziale "[Wymiana lampy"](#page-5-0).
- Nie wolno dotykać bańki ani jakiejkolwiek szklanej części lampy. Bańka może eksplodować przy niewłaściwym obchodzeniu się, włączając w to dotykanie bańki lub jakiejkolwiek szklanej części lampy.
- Przed włączeniem projektora należy zdjąć pokrywkę obiektywu. W przeciwnym razie pokrywka może rozgrzać się do wysokiej temperatury.
- Aby uniknąć uszkodzenia projektora i lampy, należy przed wyłączeniem projektora pozostawić pracujący wentylator chłodzący przez 2 minuty.
- Pilot zdalnego sterowania posiada laser, emitujący promieniowanie Klasy II. Aby zmniejszyć ryzyko uszkodzenia oczu, nie należy patrzyć bezpośrednio na diodę laserową pilota ani kierować wskaźnika laserowego w stronę czyichkolwiek oczu.
- Nie należy zasłaniać szczelin wentylacyjnych i otworów w obudowie projektora.
- Należy odłączyć kabel zasilający od gniazda sieciowego, jeśli projektor nie będzie używany przez dłuższy czas.
- Nie należy używać projektora w bardzo gorącym, bardzo zimnym lub wilgotnym środowisku.
- Nie należy używać projektora w miejscach nadmiernie zakurzonych lub brudnych.
- Nie należy używać projektora w pobliżu urządzeń generujących silne pole magnetyczne.
- Nie należy wystawiać projektora na bezpośrednie oddziaływanie promieni słonecznych.
- Nie wolno patrzyć w obiektyw, gdy projektor jest włączony; jasne światło może spowodować uszkodzenie wzroku.
- Aby zredukować ryzyko porażenia prądem, nie należy wystawiać projektora na działanie wilgoci lub na deszcz.
- Aby przeciwdziałać porażeniu prądem, nie należy otwierać projektora lub rozkładać go na części bardziej, niż jest to potrzebne do wymiany lampy.
- Aby uniknąć uszkodzenia projektora, przed jego przenoszeniem lub pakowaniem do torby należy się upewnić, że obiektyw i stopa regulatora wysokości są całkowicie wsunięte.
- Przed przystąpieniem do czyszczenia projektora należy go wyłączyć i odłączyć kabel zasilający. Do czyszczenia obudowy wyświetlacza używać miękkiej szmatki zwilżonej łagodnym detergentem. Nie należy używać ściernych środków czyszczących, wosków ani rozpuszczalników.

# <span id="page-26-0"></span>**Rozwiązywanie problemów: Projektor Dell™ 3200MP**

- [Nie pojawia się żaden obraz](#page-26-1)
- [Pojawia się część obrazu, obraz przewija się lub jest nieprawidłowo wyświetlany](#page-26-2)
- [Na ekranie nie wyświetla się żądana prezentacja](#page-27-0)
- [Obraz jest niestabilny lub migocze](#page-27-1)
- [Obraz posiada pionowy migoczący pas](#page-27-2)
- **Barwy obrazu są nieprawidłowe**
- O [Obraz jest nieostry](#page-27-4)
- [Obraz jest rozciągnięty podczas wyświetlania DVD w formacie 16:9](#page-27-5)
- [Obraz jest odwrócony](#page-27-6)
- [Lampa jest spalona lub wydaje trzaskające dźwięki](#page-27-7)
- [Nie działa funkcja zdalnej myszy](#page-27-8)

Jeżeli występują problemy z projektorem, proszę zapoznać się z poniższymi wskazówkami dotyczącymi rozwiązywania problemów. Jeżeli problem nie ustępuje, należy [skontaktować się z firmą Dell](#page-37-0).

#### <span id="page-26-1"></span>**Nie pojawia się żaden obraz**

- Sprawdzić, czy osłona obiektywu jest zdjęta i czy projektor jest włączony.
- Sprawdzić, czy został uaktywniony zewnętrzny port graficzny. Jeżeli używany jest przenośny komputer firmy Dell, nacisnąć  $\frac{f_m}{f_m}$  W przypadku innych komputerów, sprawdzić instrukcję obsługi.
- Sprawdzić, czy wszystkie przewody są pewnie podłączone w sposób opisany w części "[Podłączanie Projektora](#page-0-0)".
- Sprawdzić, czy któryś z bolców we wtyczkach nie jest wygięty lub złamany.
- Sprawdzić, czy lampa jest prawidłowo zamontowana (patrz "[Wymiana Lampy](#page-5-0)").

### <span id="page-26-2"></span>**Pojawia się część obrazu, obraz przewija się lub jest nieprawidłowo wyświetlany**

- Nacisnąć przycisk **R-Sync** na [pilocie zdalnego sterowania](#page-12-2) lub na [panelu sterowania](#page-12-1).
- Jeżeli używany jest przenośny komputer firmy Dell (w przypadku innych komputerów, sprawdzić instrukcję obsługi):
	- 1. Ustawić rozdzielczość na komputerze zgodnie ze standardem XGA (1024 x768):

1a) Kliknąć prawym przyciskiem myszy na nieużywanym fragmencie pulpitu Windows-» Właściwości-» zakładka Ustawienia.

1b) Sprawdzić, czy suwak "Obszar ekranu" jest ustawiony na 1024 x 768 pikseli.

- 2. Nacisnąć  $\begin{bmatrix} F_m \end{bmatrix}$   $\begin{bmatrix} F_m \\ \end{bmatrix}$
- Jeżeli wystąpią trudności w zmianie rozdzielczości lub znieruchomieje obraz monitora,

należy ponownie uruchomić cały sprzęt oraz projektor.

#### <span id="page-27-0"></span>**Na ekranie nie wyświetla się żądana prezentacja**

- Jeżeli używany jest przenośny komputer firmy Dell, nacisnąć  $\boxed{\frac{F_m}{G_{\text{max}}}}$ 

#### <span id="page-27-1"></span>**Obraz jest niestabilny lub migocze**

Wyregulować funkcję dostrajania na zakładce **Computer Image** w OSD.

#### <span id="page-27-2"></span>**Obraz posiada pionowy migoczący pas**

Wyregulować częstotliwość na zakładce **Computer Image** w OSD.

#### <span id="page-27-3"></span>**Barwy obrazu są nieprawidłowe**

Jeśli używana karta graficzna generuje sygnał wyjściowy z "synchronizacją na Zieleni" i chciałbyś wyświetlać obraz w standardzie VGA z odświeżaniem 60Hz, należy przejść do menu ekranowego "OSD ŕ Management ŕ Signal Type" i wybrać "RGB".

#### <span id="page-27-4"></span>**Obraz jest nieostry**

- Wyregulować ostrość pierścieniem regulacji ostrości na obiektywie projektora.
- Sprawdzić, czy ekran projekcyjny znajduje się z odpowiedniej odległości od projektora (4,0 stopy [1,2 m] do 39,4 stóp [12m]).

#### <span id="page-27-5"></span>**Obraz jest rozciągnięty podczas wyświetlania DVD w formacie 16:9**

Projektor automatycznie wykrywa sygnał obrazu DVD 16:9 i domyślnie dobiera współczynnik proporcji obrazu dla trybu pełnoekranowego o proporcjach 4:3 (letter-box).

Jeżeli obraz jest w dalszym ciągu rozciągnięty, należy wyregulować współczynnik proporcji obrazu w sposób opisany poniżej:

- Podczas odtwarzania obrazu DVD 16:9, wybrać współczynnik proporcji obrazu 4:3 na odtwarzaczu DVD, jeżeli to możliwe.
- Jeżeli nie można wybrać współczynnika proporcji obrazu 4:3 na odtwarzaczu DVD, wtedy należy wybrać współczynnik proporcji obrazu 4:3 w menu "All Images" (Wszystkie obrazy) w OSD.

#### <span id="page-27-6"></span>**Obraz jest odwrócony**

• Wybrać [Management](#page-18-0) (Zarządzanie) z OSD i ustawić tryb projekcji.

#### <span id="page-27-7"></span>**Lampa jest spalona lub wydaje trzaskające dźwięki**

Kiedy zbliża się koniec okresu poprawnego działania lampy, może się ona spalić lub wydawać głośne, trzaskające dźwięki. Gdy to nastąpi, nie będzie można włączyć projektora aż do momentu dokonania wymiany lampy. Aby wymienić lampę, patrz "[Wymiana Lampy](#page-5-0)".

#### <span id="page-27-8"></span>**Nie działa funkcja zdalnej myszy**

- Sprawdzić, czy pilot zdalnego sterowania jest wycelowany w kierunku odbiornika zdalnej myszy.
- Wymienić baterie w pilocie zdalnego sterowania, jeśli dioda LED nie świeci przy naciśnięciu przycisku na pilocie.
- Sprawdzić, czy kabel USB zdalnej myszy został prawidłowo przyłączony do komputera.

Wykonać cykl zasilania projektora (wyłączyć zasilanie projektora->odczekać dwie minuty pracy wentylatorów->odpiąć projektor od gniazdka zasilania->przyłączyć projektor do gniazdka zasilania->włączyć zasilanie projektora)

[Powrót do Spisu treści](#page-6-0)

# <span id="page-29-0"></span>**Dane techniczne: Projektor Dell™ 3100MP**

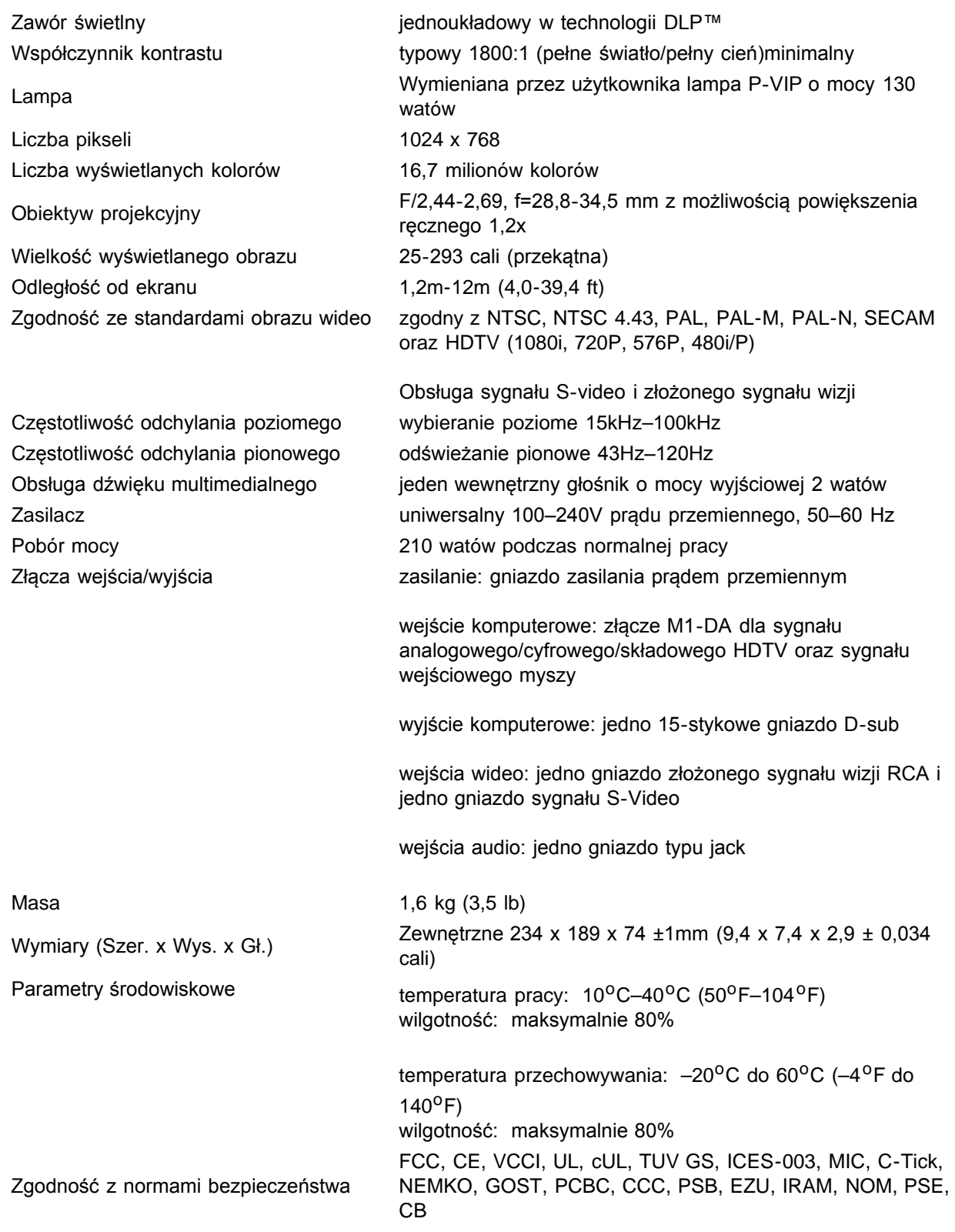

**Tryby zgodności**

**(OBRAZ ANALOGOWY) (OBRAZ CYFROWY)**

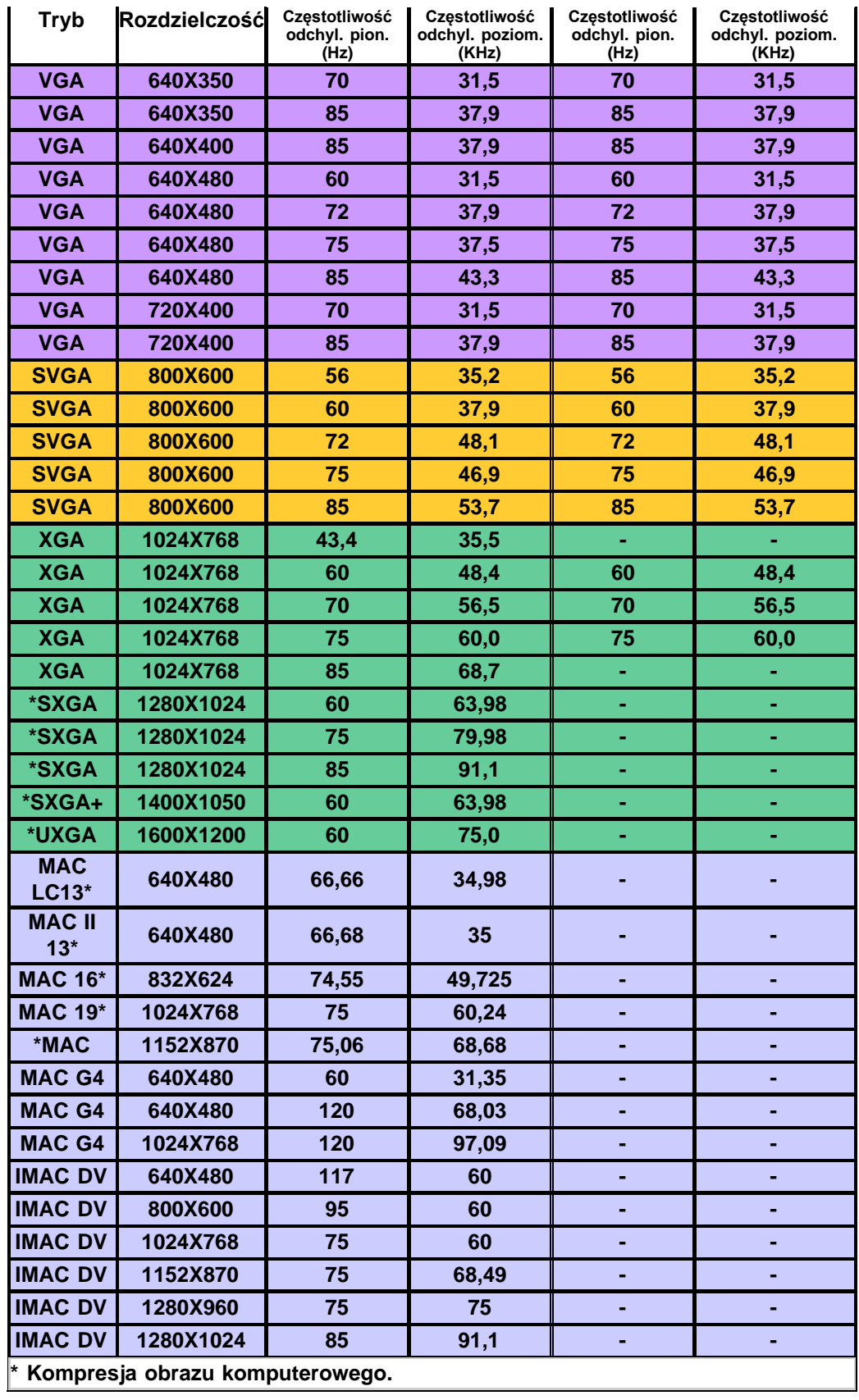

# <span id="page-31-0"></span>**Regulatory Notices: Dell™ 3200MP Projector**

- [Federal Communications Commission \(FCC\) Notice \(U.S. Only\)](#page-31-1)
- **[FCC Declaration of Conformity](#page-31-2)**
- **[CE Declaration of Conformity for a Class B Digital Device](#page-32-0)**
- [Canadian Regulatory Information \(Canada Only\)](#page-33-0)
- **[EN 55022 Compliance \(Czech Republic Only\)](#page-33-1)**
- [VCCI Class 2 Notice \(Japan Only\)](#page-33-2)
- **[MIC Notice \(South Korea Only\)](#page-34-0)**
- **[Polish Center for Testing and Certification Notice](#page-34-1)**
- $\bullet$  [NOM Information \(Mexico Only\)](#page-35-0)
- **[Regulatory Listing](#page-36-0)**

## <span id="page-31-1"></span>**Federal Communications Commission (FCC) Notice (U.S. Only)**

 **NOTICE: This equipment has been tested and found to comply with the limits for a Class B digital device, pursuant to Part 15 of the FCC Rules. These limits are designed to provide reasonable protection against harmful interference in a residential installation. This equipment generates, uses, and can radiate radio frequency energy and, if not installed and used in accordance with the instructions, may cause harmful interference to radio communications. However, there is no guarantee that interference will not occur in a particular installation. If this equipment does cause harmful interference to radio or television reception, which can be determined by turning the equipment off and on, the user is encouraged to try to correct the interference by one or more of the following measures:**

- Reorient or relocate receiving antenna.
- Increase the separation between the equipment and receiver.
- Connect the equipment into an outlet on a circuit different from that to which the receiver is connected.
- Consult the dealer or an experienced radio/TV technician for help.

This device complies with Part 15 of the FCC rules. Operation is subject to the following two conditions:

- This device may not cause harmful interference.
- This device must accept any interference received including interference that may cause undesired operation.

**Instructions to Users:** This equipment complies with the requirements of FCC (Federal Communication Commission) equipment provided that the following conditions are met.

- 1. Power cable: Shielded power cable must be used.
- 2. Video inputs: The input signal amplitude must not exceed the specified level.

### **NOTICE: Changes or modifications not expressly approved by the party responsible for compliance could void the user's authority to operate the equipment.**

## <span id="page-31-2"></span>**FCC Declaration of Conformity**

According to 47 CFR, Part 15 of the FCC Rules **\* For the following named product:**

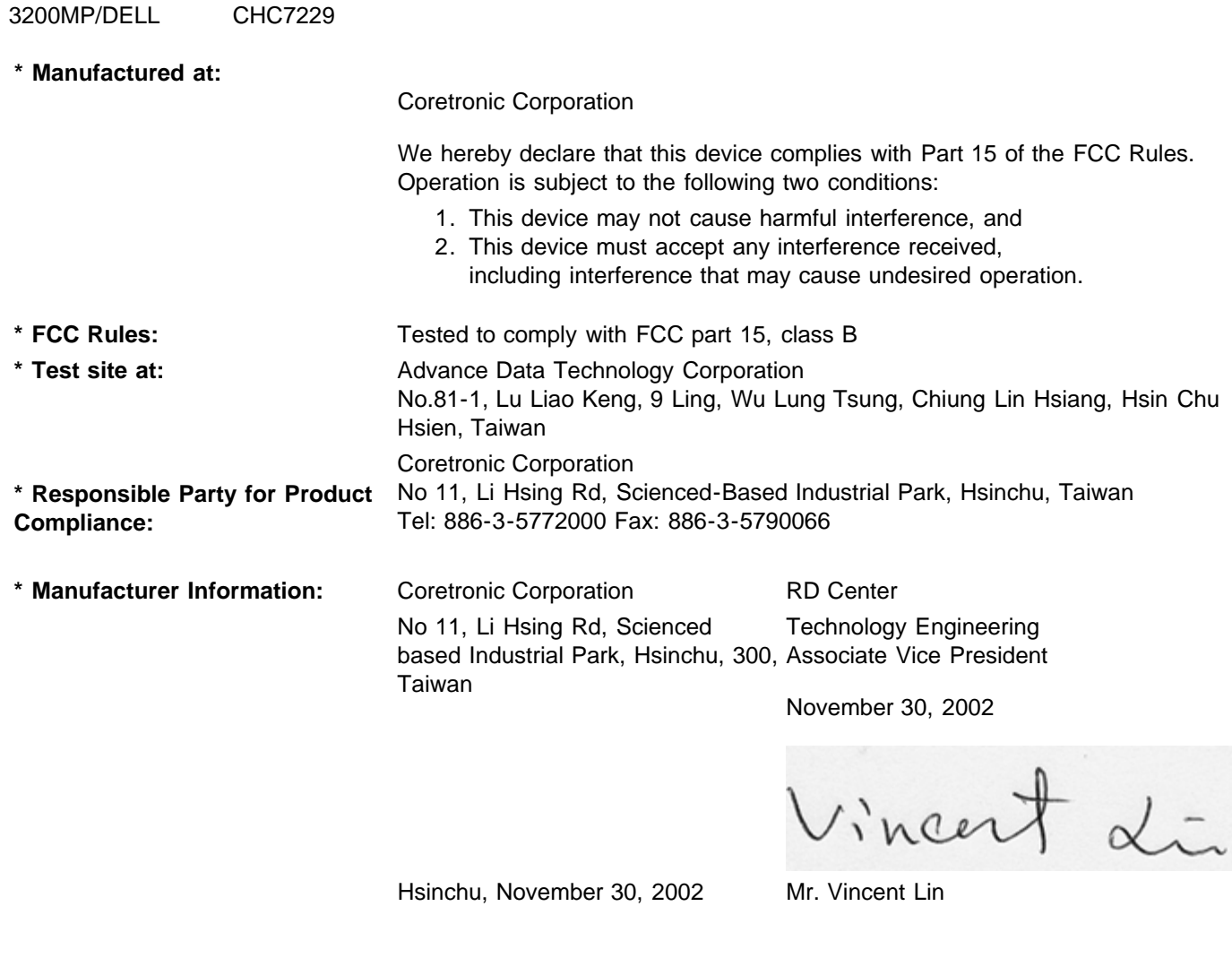

## <span id="page-32-0"></span>**CE Declaration of Conformity for a Class B Digital Device**

DLP Projector

Directives to which conformity is declared: EMC Directives 89/336/EEC and Amending Directive 92/31/EEC And Low Voltage Directive 73/23/EEC Standards to which conformity is declared EN55022: 1998; EN55024: 1998; EN60950: 2000; EN61000-3-2: 1995; EN61000-3-3: 1995 Manufacturer's Name: Coretronic Corporation Manufacturer's Address: No 11, Li Hsing Rd, Scienced-Based Industrial Park, Hsinchu, Taiwan Importer's Address: Dell Products Europe BV

Raheen Industrial Estate, Limerick, Ireland Type of Equipment: DLP Projector Model Number(s): 3200MP Reference Report Number: Previously Declared Models: I, the undersigned, hereby declare that the equipment specified above conforms to the above Directive(s) and standards.

Vincent Li

November 30, 2002 Mr. Vincent Lin **Manual Accord Contract Contract Contract Contract Contract Contract Contract Contract Contract Contract Contract Contract Contract Contract Contract Contract Contract Contract Contract Co** 

## <span id="page-33-0"></span>**Canadian Regulatory Information (Canada Only)**

This digital apparatus does not exceed the Class B limits for radio noise emissions from digital apparatus set out in the Radio Interference Regulations of the Canadian Department of Communications.

Note that Industry Canada regulations provided, that changes or modifications not expressly approved by Dell Computer Corporation could void your authority to operate this equipment.

This Class B digital apparatus meets all requirements of the Canadian Interference-Causing Equipment Regulations.

Cet appareil numerique de la classe B respecte toutes les exigences du Reglement sur le materiel brouilleur du Canada.

## <span id="page-33-1"></span>**EN 55022 Compliance (Czech Republic Only)**

This device belongs to Class B devices as described in EN 55022, unless it is specifically stated that it is a Class A device on the specification label. The following applies to devices in Class A of EN 55022 (radius of protection up to 30 meters). The user of the device is obliged to take all steps necessary to remove sources of interference to telecommunication or other devices.

Pokud není na typovém štitku počítače uvedeno, že spadá do třídy A podle EN 55022, spadá automaticky do třidy B podle EN 55022. Pro zařízení zařazená do třídy A (ochranné pásmo 30m) podle EN 55022 platí následující. Dojde-li k rušení telekomunikačních nebo jinych zařízení, je uživatel povinen provést taková opatření, aby rušení odstrani!.

### <span id="page-33-2"></span>**VCCI Class 2 Notice (Japan Only)**

This equipment complies with the limits for a Class 2 digital device (devices used in or adjacent to a residential environment) and conforms to the standards for information technology equipment that are set by the Voluntary Control Council for Interference for preventing radio frequency interference in residential areas.

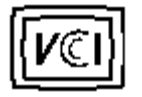

**Class B ITE**

この装置は、情報処理装置等電波障害自主規制協議会(VCCI)の 基準に基づくクラス B 情報技術装置です。この装置は家庭環境で 使用することを目的としていますが、ラジオやテレビジョン受信機 に近接して使用されると、受信障害を引き起こすことがあります。 取扱説明書に従って正しい取り扱いをしてください。

## <span id="page-34-0"></span>**MIC Notice (South Korea Only)**

**B Class Device**

칭 /모 델 명 : 프로젝터/3200MP<br>증 - 번 - 호 : E-B023-02-4907(B) 1. 명 2. 인 3. 인증받은자의상호 : 델컴퓨터(주) 4. 제 조 년 월 일 :2003 5. 제 조 자/제 조 국 : Coretronic Corporation./대만

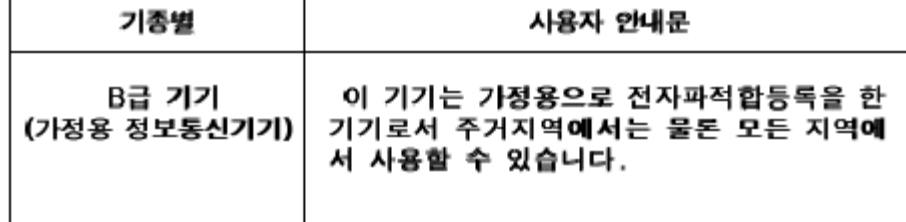

Please note that this device has been approved for non-business purposes and may be used in any environment, including residential areas.

## <span id="page-34-1"></span>**Polish Center for Testing and Certification Notice**

The equipment should draw power from a socket with an attached protection circuit (a three-prong socket). All equipment that works together (computer, monitor, printer, and so on) should have the same power supply source.

The phasing conductor of the room's electrical installation should have a reserve short-circuit protection device in the form of a fuse with a nominal value no larger than 16 amperes (A).

To completely switch off the equipment, the power supply cable must be removed from the power supply socket, which should be located near the equipment and easily accessible.

A protection mark "B" confirms that the equipment is in compliance with the protection usage requirements of standards PN-93/T-42107 and PN-89/E-06251.

# Wymagania Polskiego Centrum Badań i Certyfikacji

Urządzenie powinno być zasilane z gniazda z przyłączonym obwodem ochronnym. (gniazdo z kołkiem). Współpracujące ze sobą urządzenia (komputer, monitor, drukarka) powinny być zasilane z tego samego źródła.

Instalacja elektryczna pomieszczenia powinna zawierać w przewodzie fazowymi rezerwową ochronę przed zwarciami, w postaci bezpiecznika o wartości znamionowej nie większej niż 16A (amperów).

W celu całkowitego wyłączenia urządzenia z sieci zasilania, należy wyjąć wtyczkę kal bla zasilającego z gniazdka, które powinno znajdować się w pobliżu urządzenia i być. łatwo dostępne.

Znak bezpieczeństwa "B" potwierdza zgodność urządzenia z wymaganiami. bezpieczeństwa użytkowania zawartymi w PN-93/T-42107 i PN-EN 55022:1996.

Jeźeli na tabliczce znamionowej umieszczono informację, że urządzenie jesti klasy A, to oznacza to, że urządzenie w środowisku mieszkalnym może powodować zaklócenia radioelektryczne. W takich przypadkach moźna żądać od jego. uźytkownika zastosowania odpowiednich środków zaradczych.

# Pozostałe instrukcje bezpieczeństwa

- Nie należy używać wtyczek adapterowych lub usuwać kołka obwodu ochronnego z wtyczki. Jeżeli konieczne jest użycie przedłużacza to należy użyć przedłużaczal 3-żyłowego z prawidłowo połączonym przewodem ochronnym.
- System komputerowy należy zabezpieczyć przed nagłymi, chwilowymi, wzrostami lub spadkami napięcia, używając eliminatora przepięć, urządzenia. dopasowującego lub bezzakłóceniowego źródła zasilania.
- Należy upewnić się, aby nic nie leżało na kablach systemu komputerowego, ٠ oraz aby kable nie były umieszczone w miejscu, gdzie można byłoby na nie nadeptywać lub potykać się o nie.
- Nie należy rozlewać napojów ani innych płynów na system komputerowy.
- Nie należy wpychać żadnych przedmiotów do otworów systemu komputerowego, gdyż może to spowodować pożar lub porażenie prądem, poprzez zwarcie. elementów wewnętrznych.
- System komputerowy powinien znajdować się z dala od grzejników i źródeł ciepła. Ponadto, nie należy blokować otworów wentylacyjnych. Należy unikać kładzenia luźnych papierów pod komputer oraz umieszczania komputera w ciasnym miejscu bez możliwości cyrkulacji powietrza wokół niego.

## <span id="page-35-0"></span>**NOM Information (Mexico Only)**

The following information is provided on the device(s) described in this document in compliance with the requirements of the official Mexican standards (NOM)

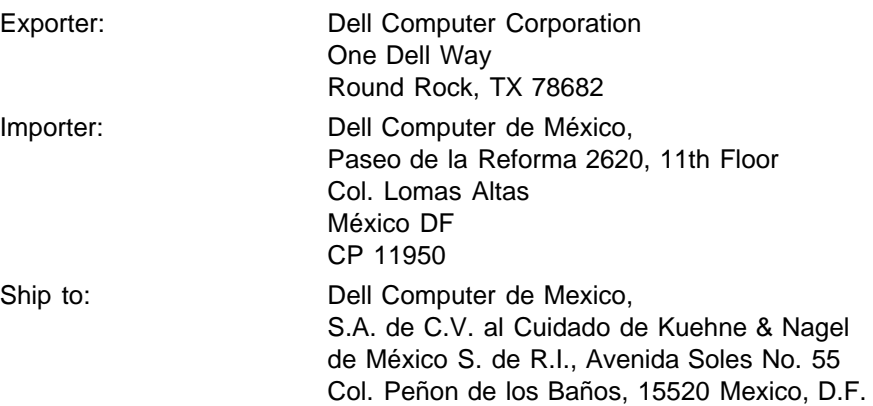

## <span id="page-36-0"></span>**Regulatory Listing**

#### **Safety Certifications:**

- UL 1950
- $\bullet$  cUL
- NOM
- CE Mark--EN60950: 2000
- NEMKO
- $-EZU$
- IEC 950
- TUV GS
- PCBC
- GOST
- . CCC
- PSB
- IRAM

#### **EMC Certifications:**

- FCC Part 15 Class B
- CE Mark--EN55022:1998 Class B, EN61003-3:1995, EN55024:1998
- ICES-003
- EZU
- NEMKO
- PCBC
- C-Tick
- VCCI Class B ITE
- MIC

**[Back to Contents Page](#page-6-0)** 

# <span id="page-37-0"></span>**Kontakt z firmą Dell**

# **Aby skontaktować się z firmą Dell w formie elektronicznej, można skorzystać z następujących witryn WWW:**

- www.dell.com
- support.dell.com (pomoc techniczna)
- premiersupport.dell.com (pomoc techniczna dla instytucji edukacyjnych, rządowych, placówek medycznych oraz dużych i średnich klientów kluczowych włączając w to klientów klasy Premier, Platinum, Gold)

Aby skorzystać z witryny dedykowanej dla danego kraju, należy w poniższej tabeli odnaleźć część poświęconą temu krajowi.

UWAGA: Bezpłatne numery dotyczą tych krajów, dla których zostały wymienione.

W przypadku potrzeby kontaktu z firmą Dell należy używać adresów elektronicznych, numerów telefonów oraz numerów kierunkowych podanych w poniższej tabeli. W przypadku wątpliwości, którego numeru kierunkowego użyć, należy skontaktować się z operatorem lokalnym lub międzynarodowym.

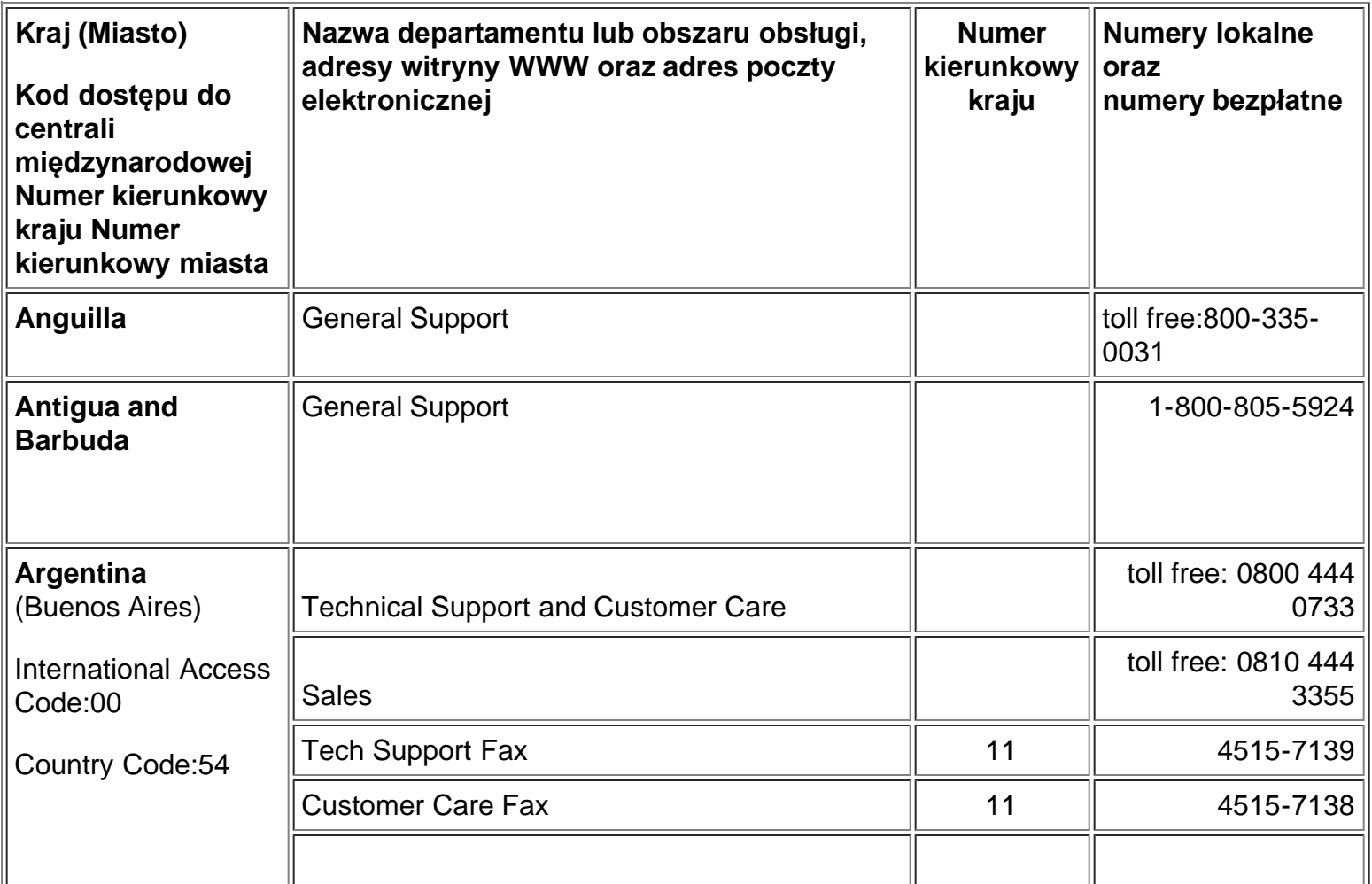

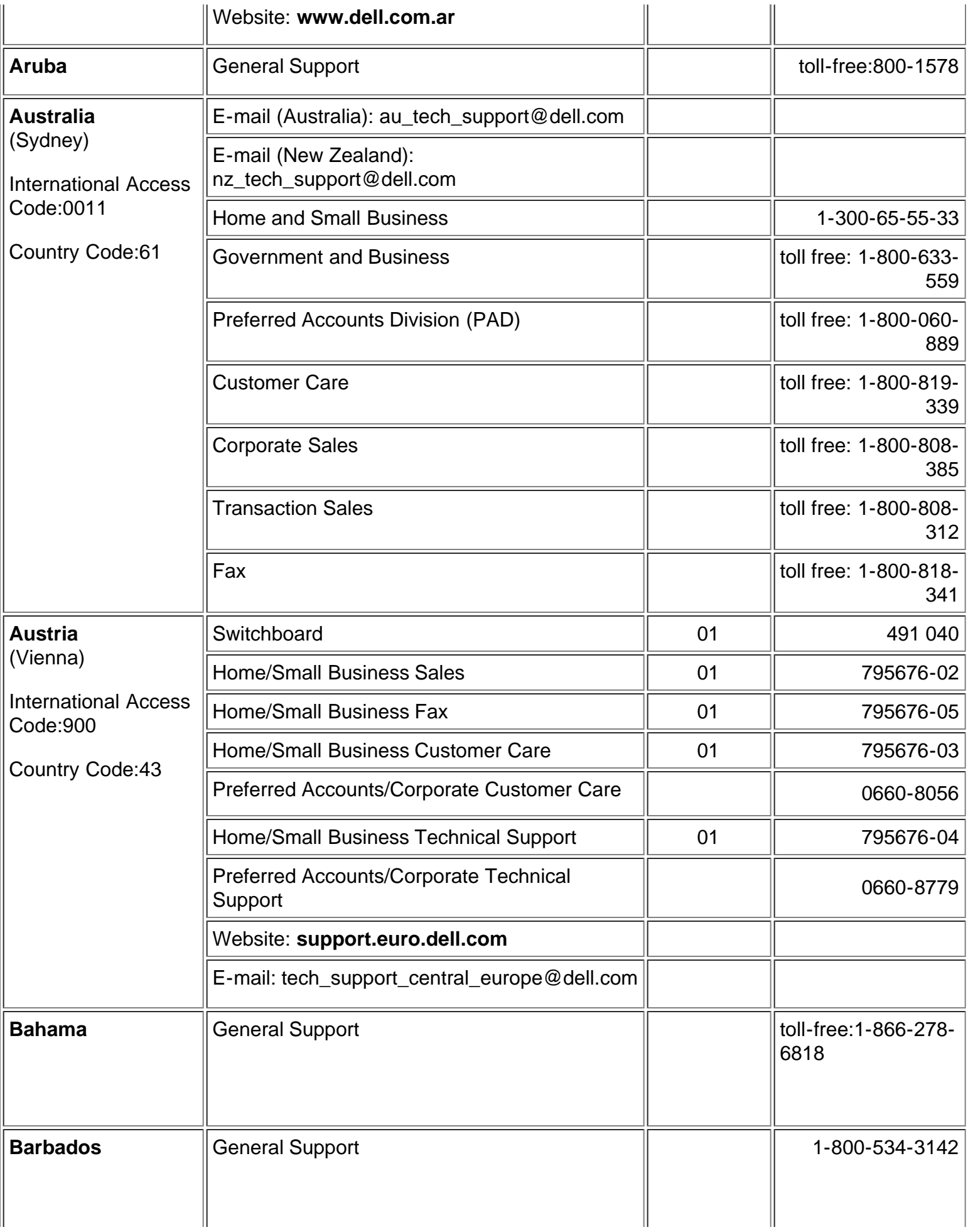

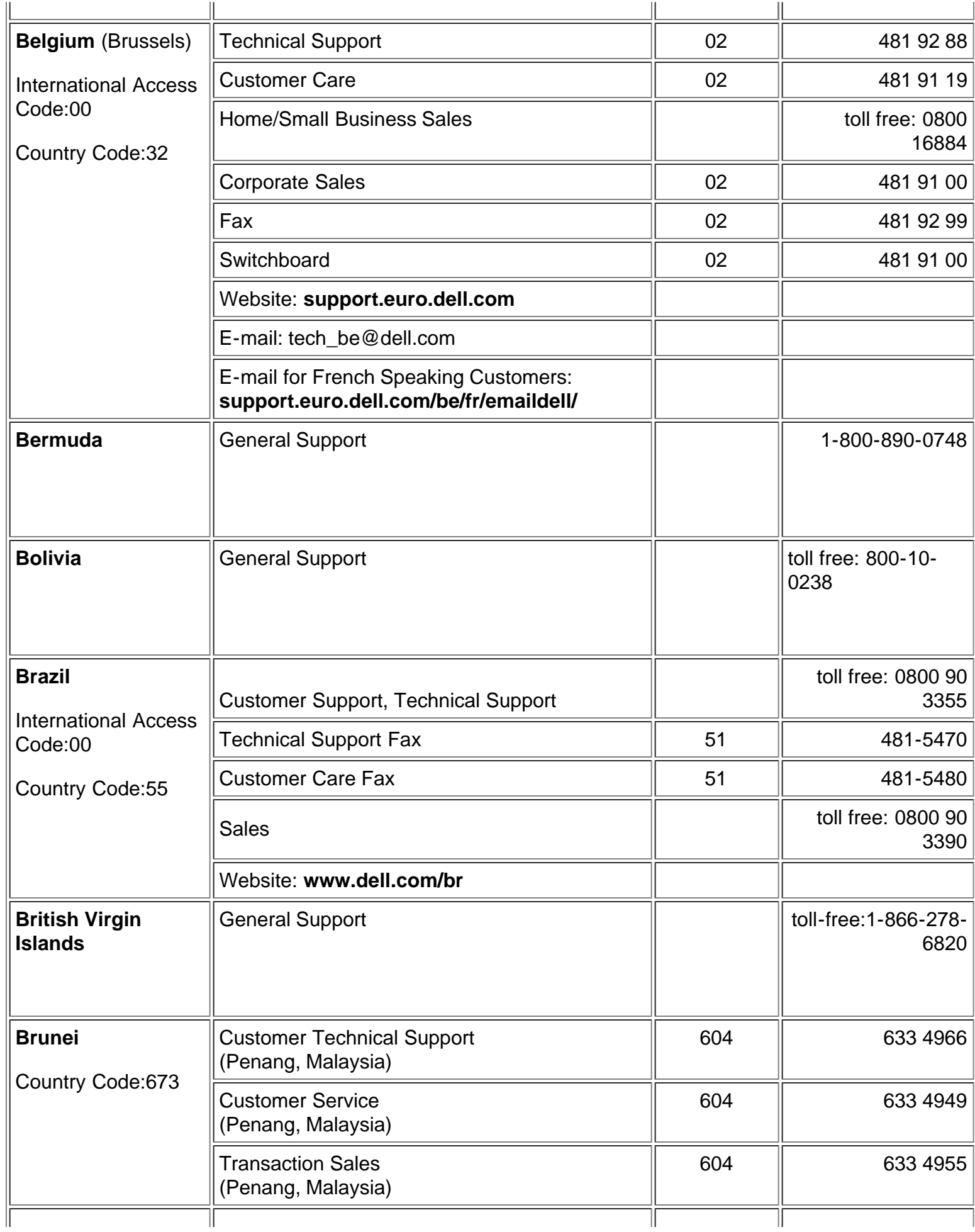

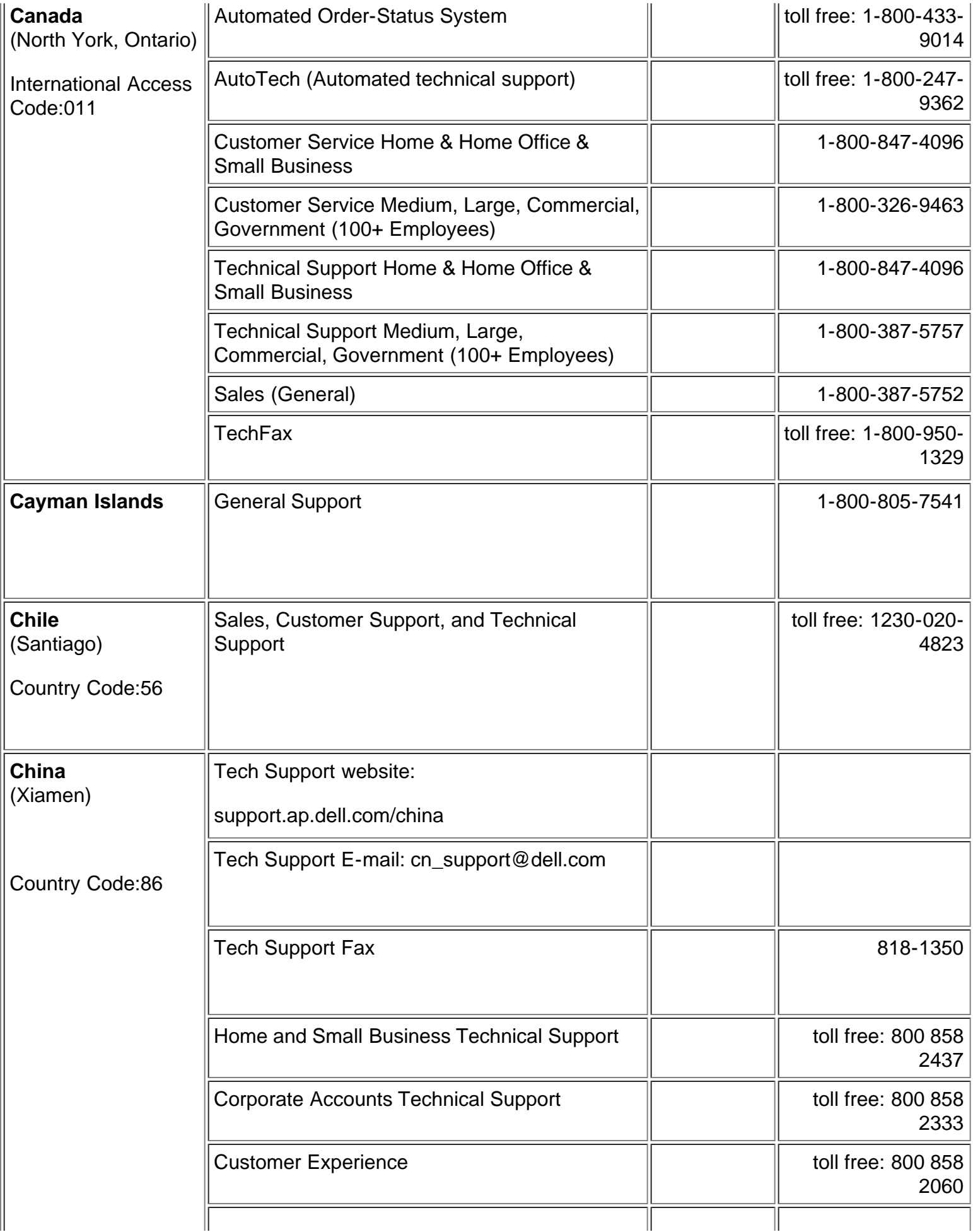

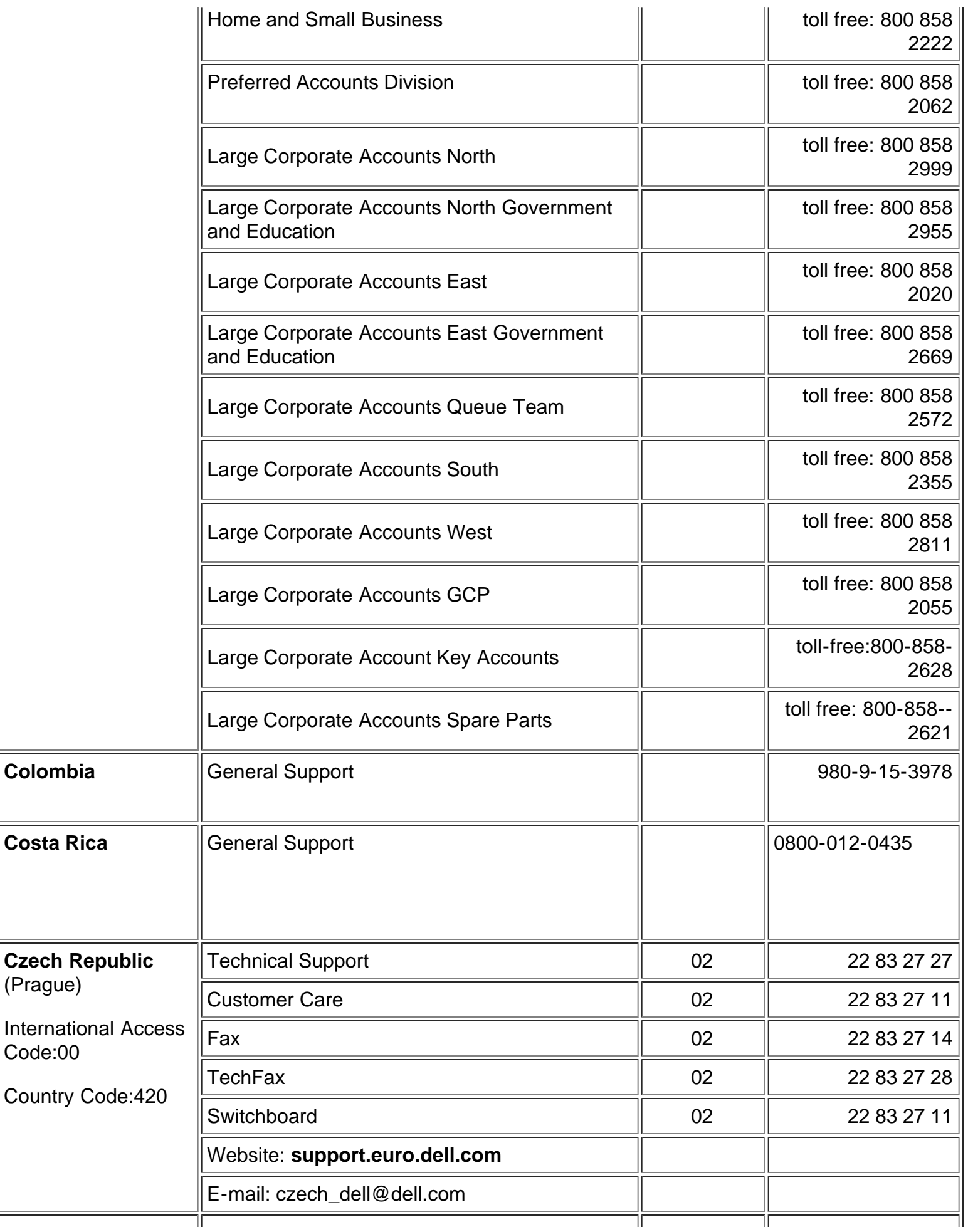

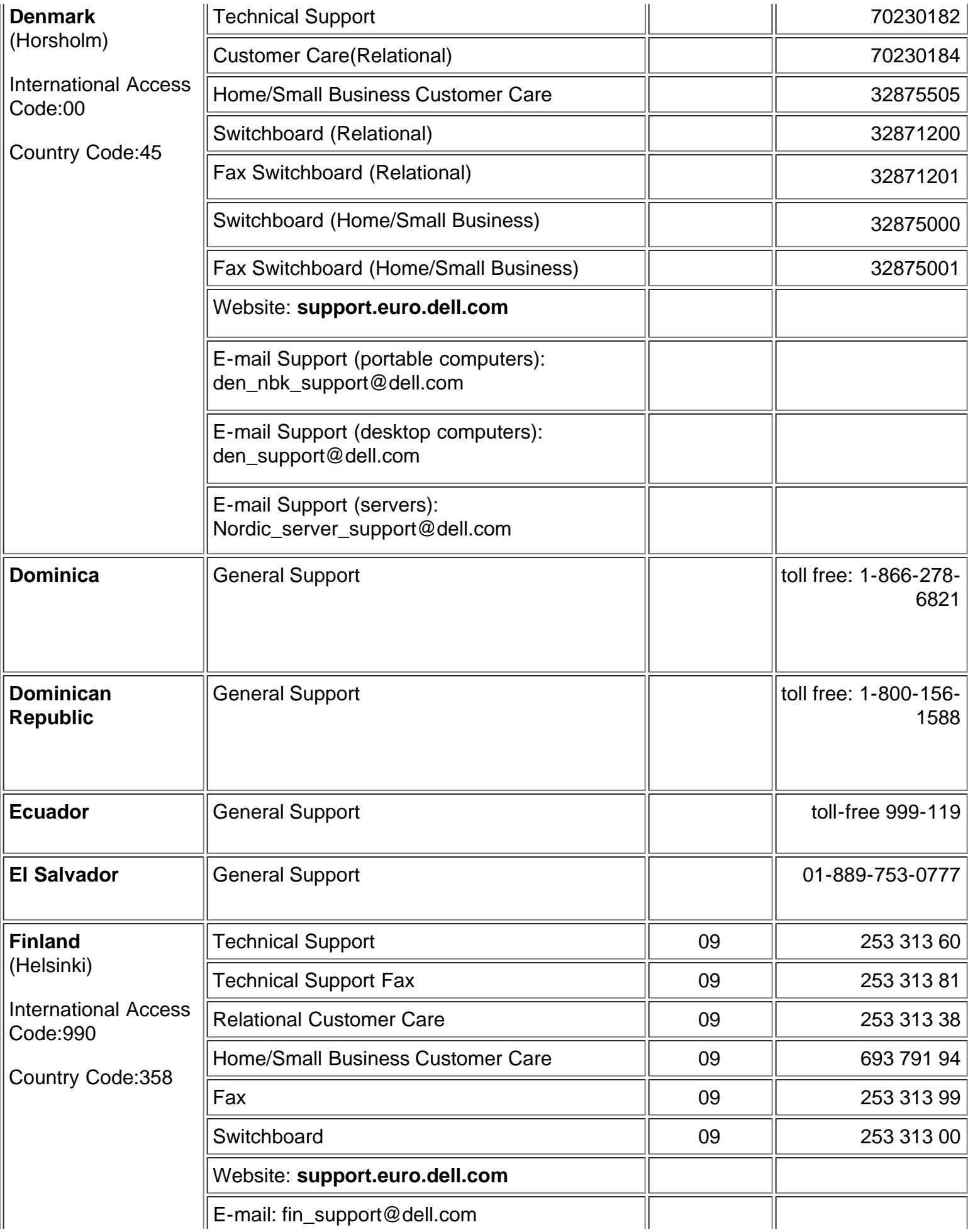

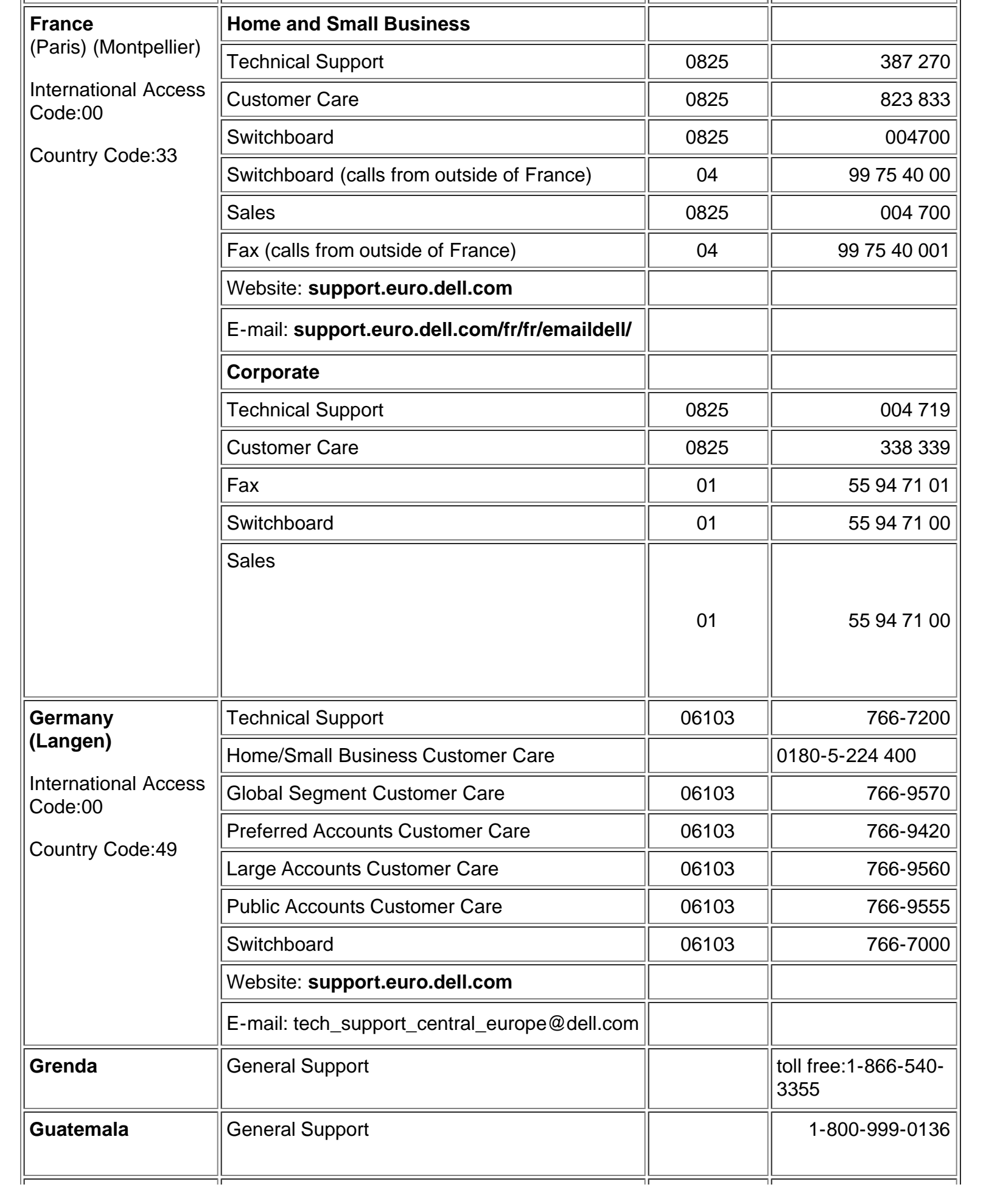

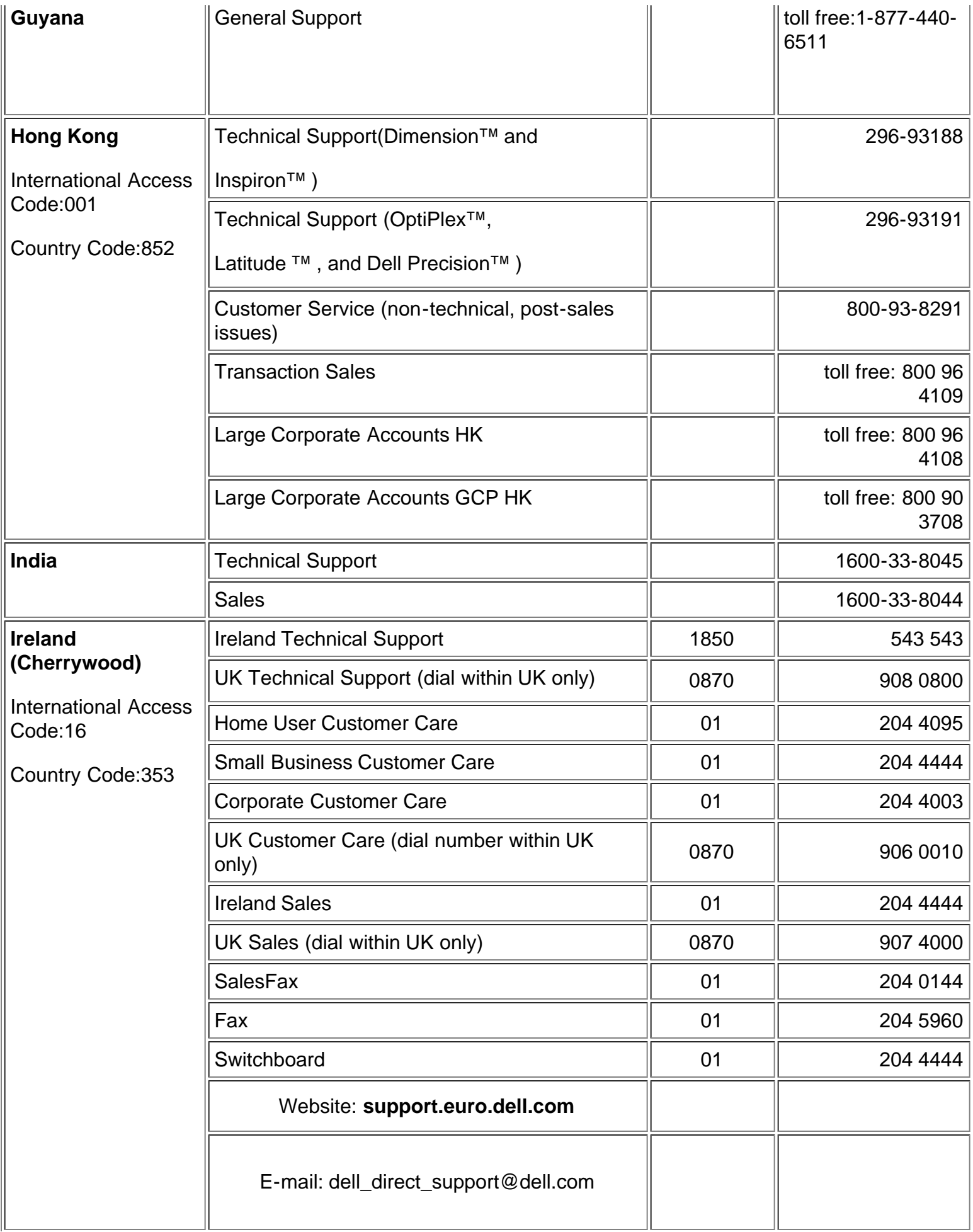

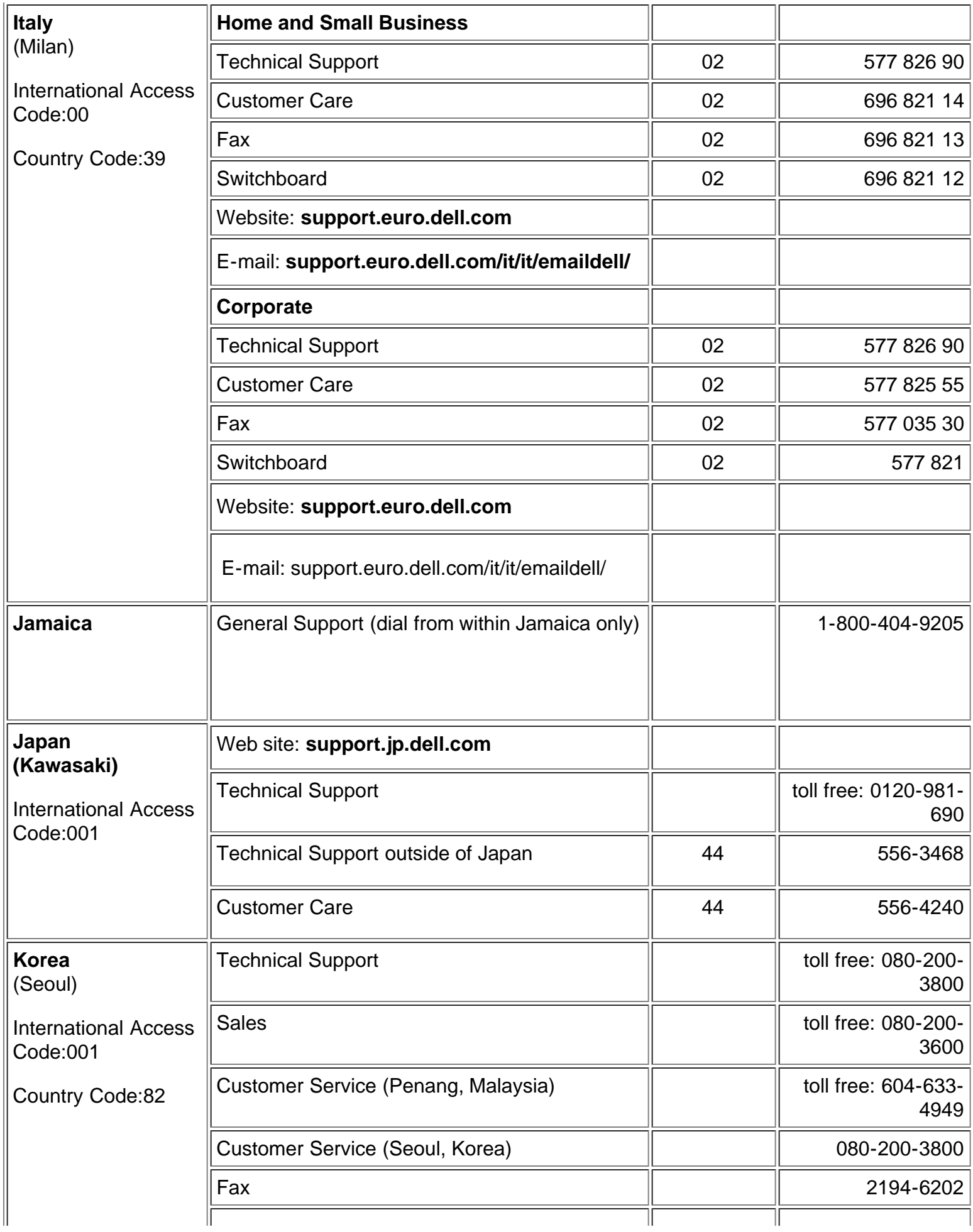

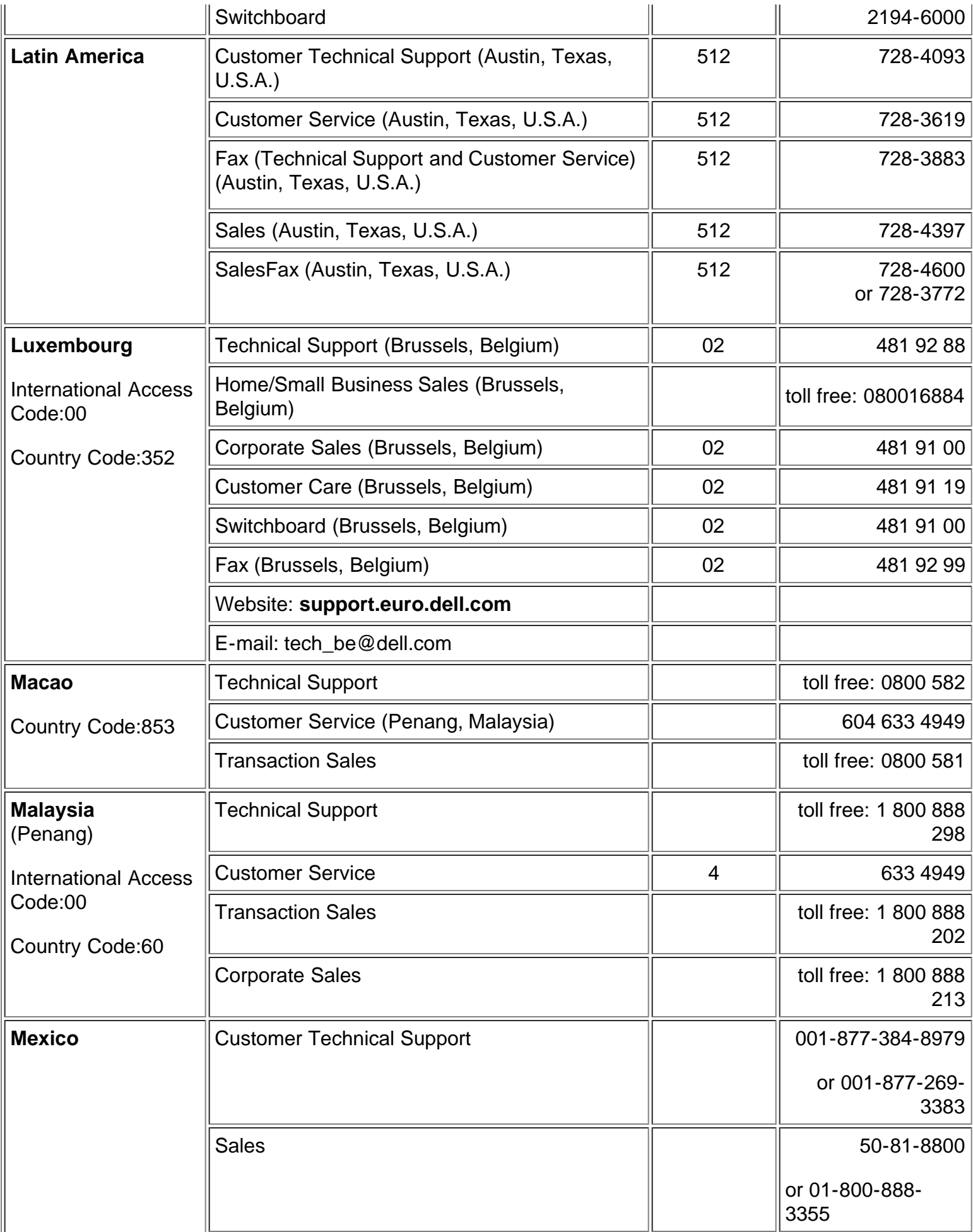

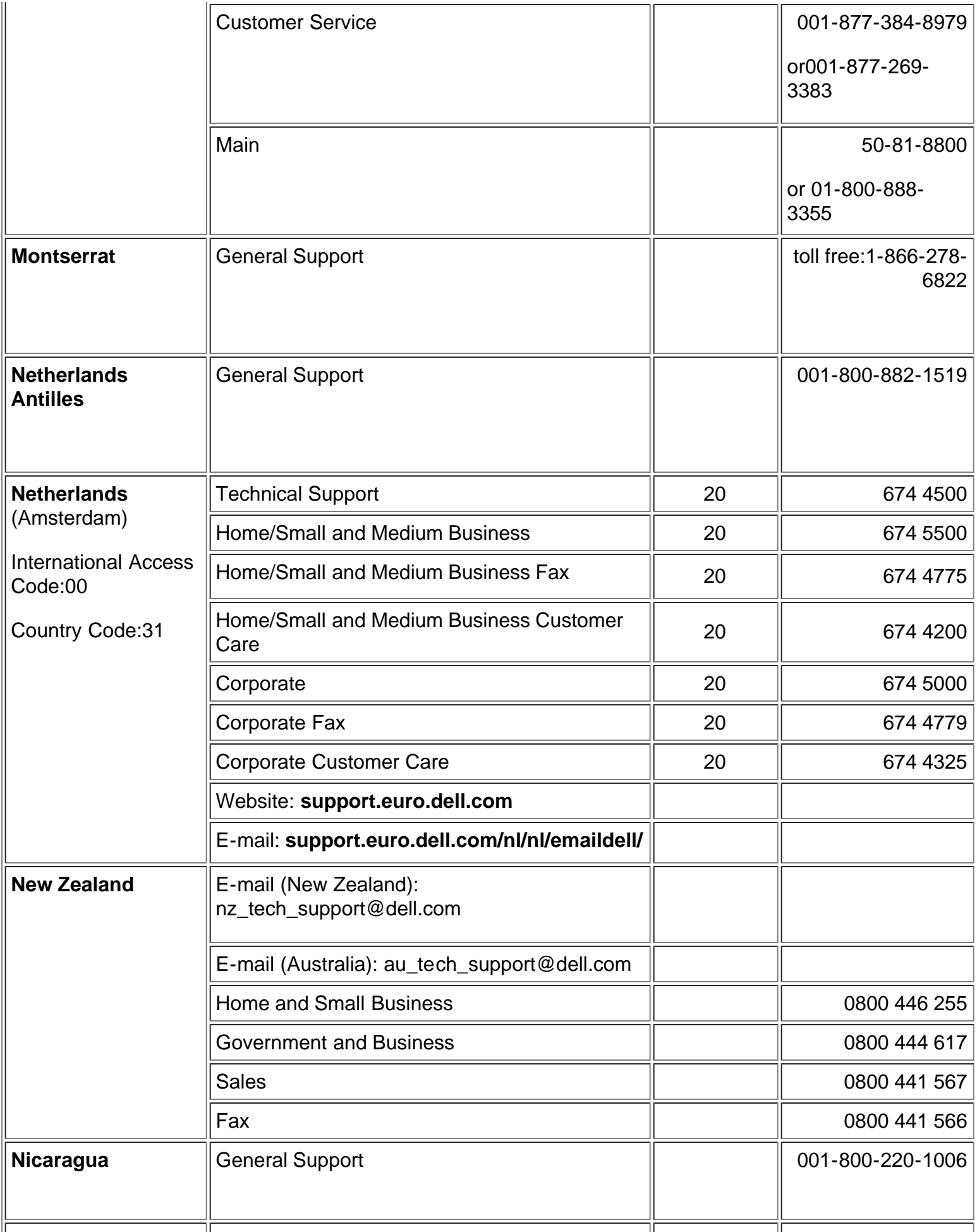

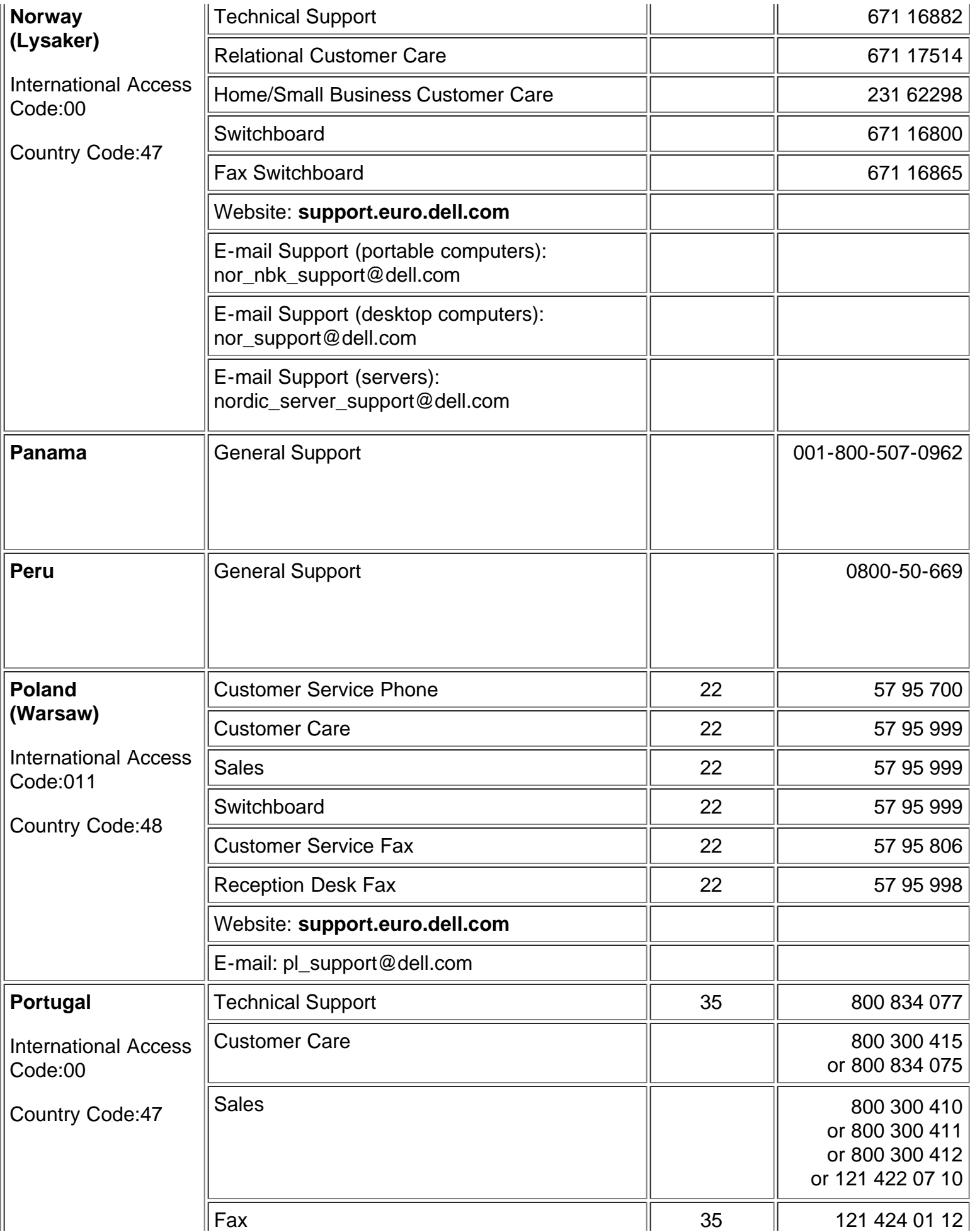

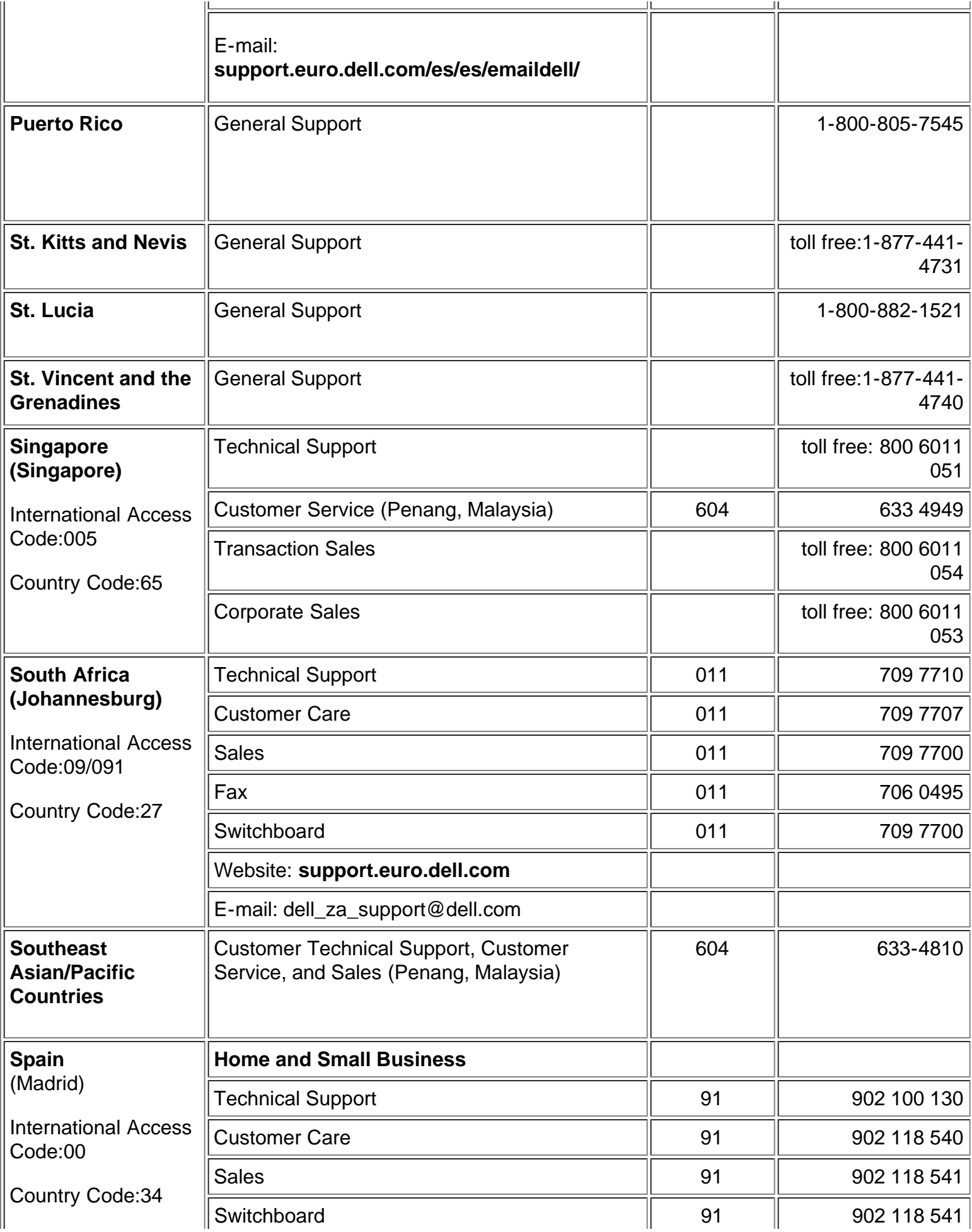

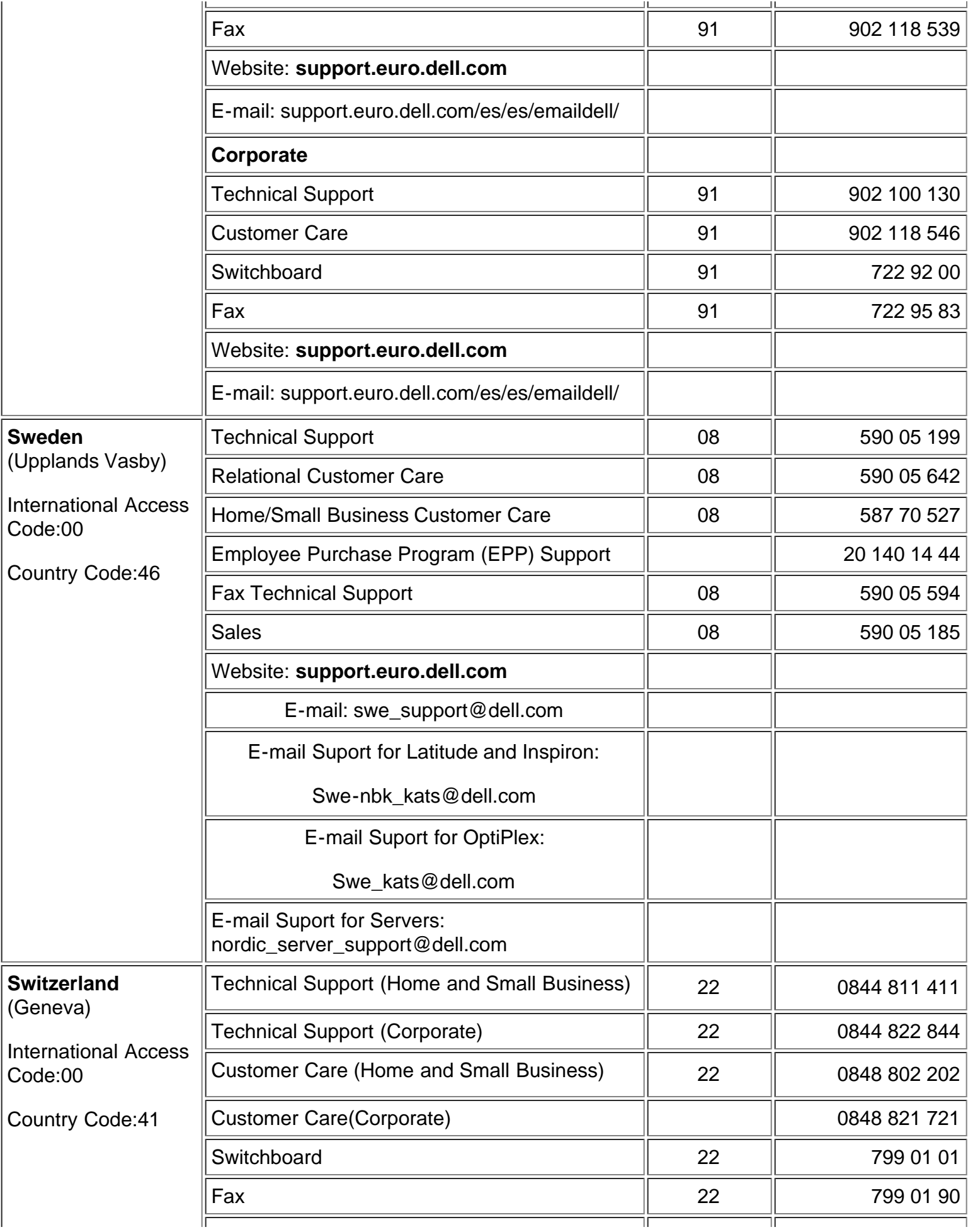

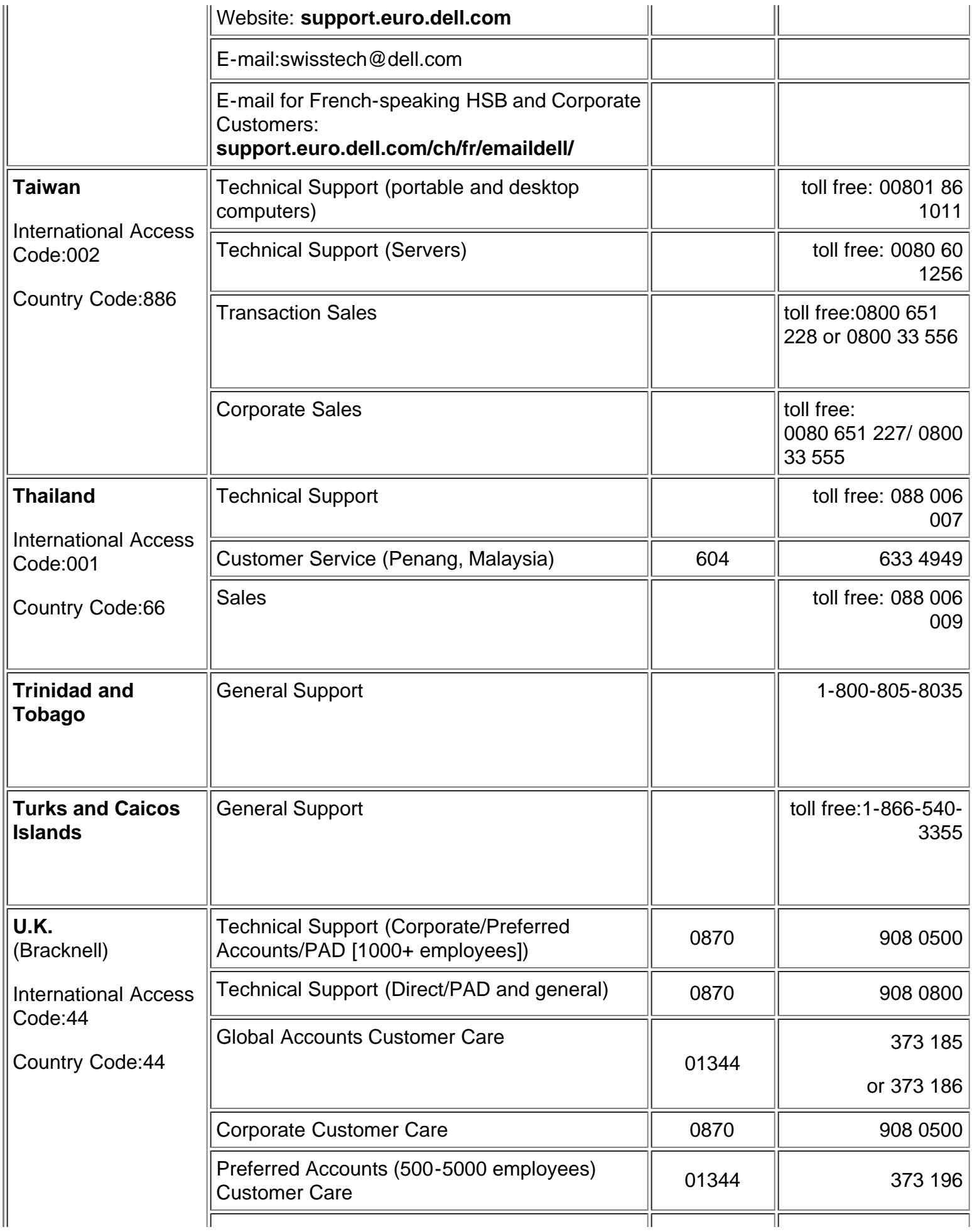

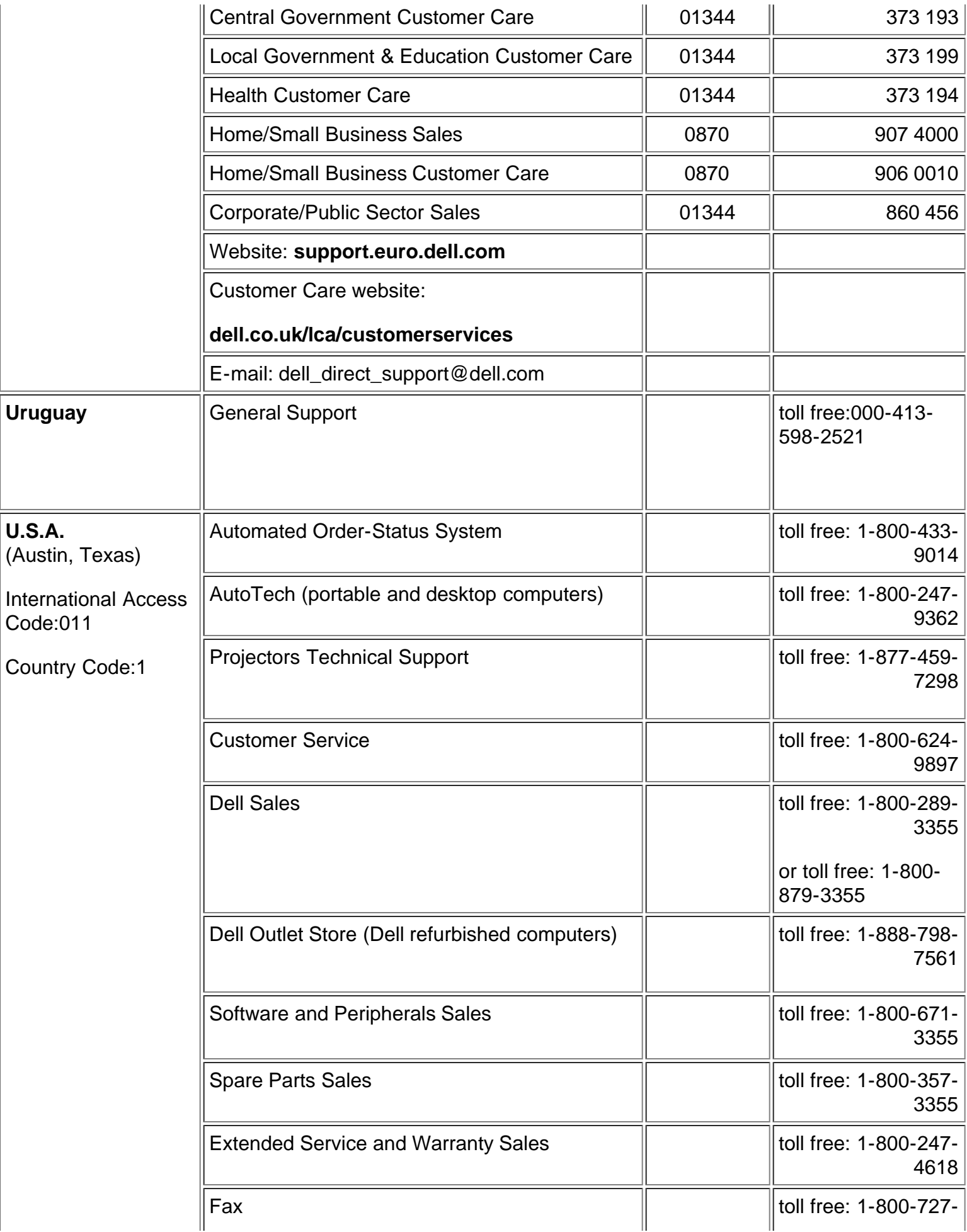

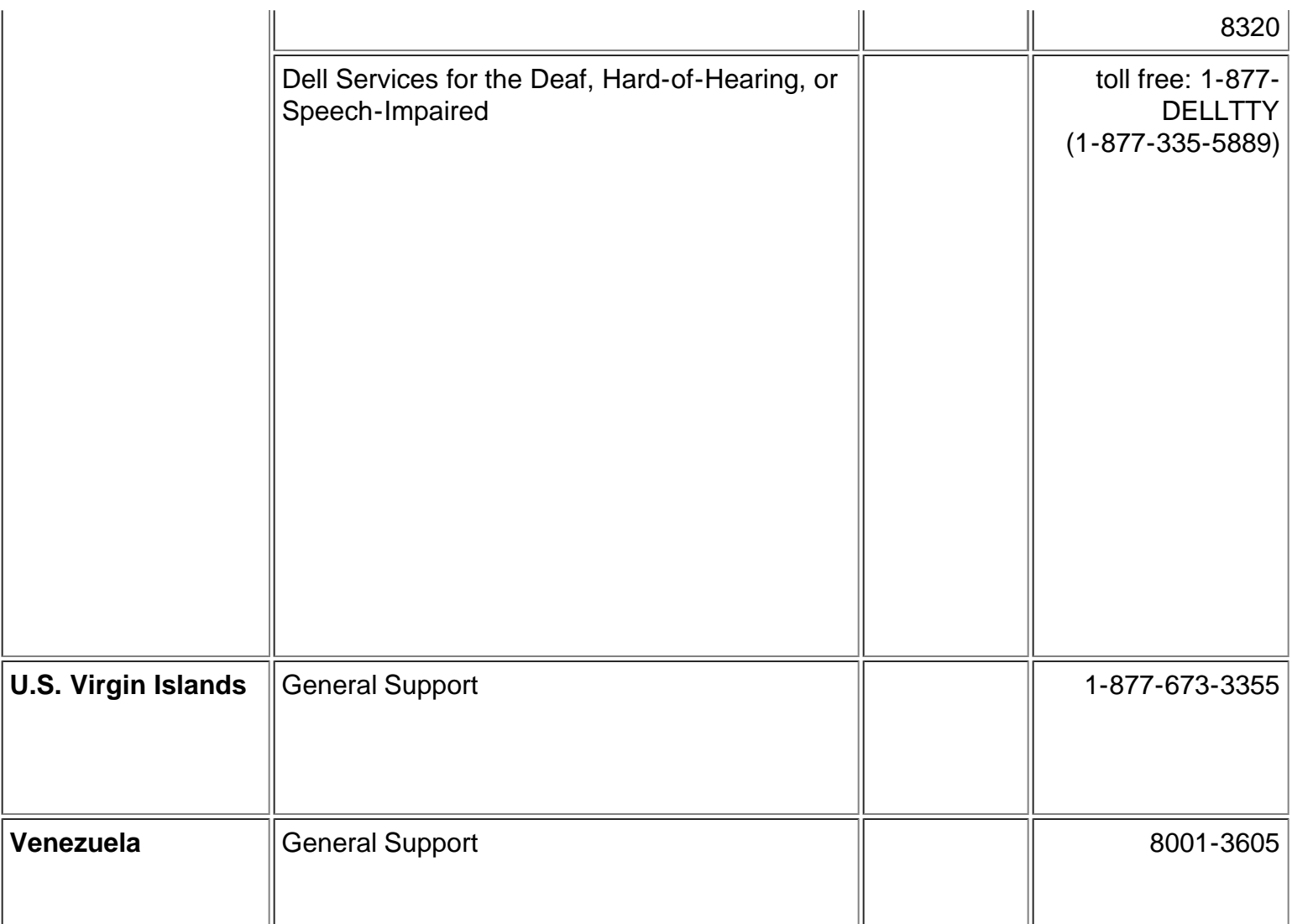

[Powrót do Spisu treści](#page-6-0)